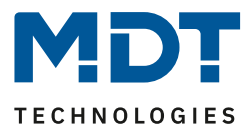

Stand 10/2021 Version V1.0

# Technisches Handbuch

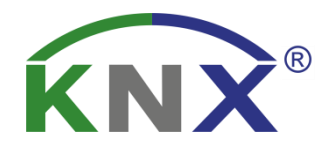

# MDT Temperaturregler 8-fach

SCN-RT8REG.02

# **Weitere Dokumente :**

**Datenblätter :**  [https://www.mdt.de/Downloads\\_Datenblaetter.html](https://www.mdt.de/Downloads_Datenblaetter.html)

**Montageanleitung und Bedienungsanleitung:** [https://www.mdt.de/Downloads\\_Bedienungsanleitung.html](https://www.mdt.de/Downloads_Bedienungsanleitung.html)

**Lösungsvorschläge für MDT Produkte:** [https://www.mdt.de/Downloads\\_Loesungen.html](https://www.mdt.de/Downloads_Loesungen.html) SCN-RT8REG.02

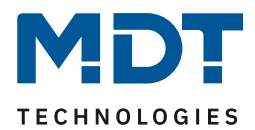

# <span id="page-1-0"></span>1 Inhalt

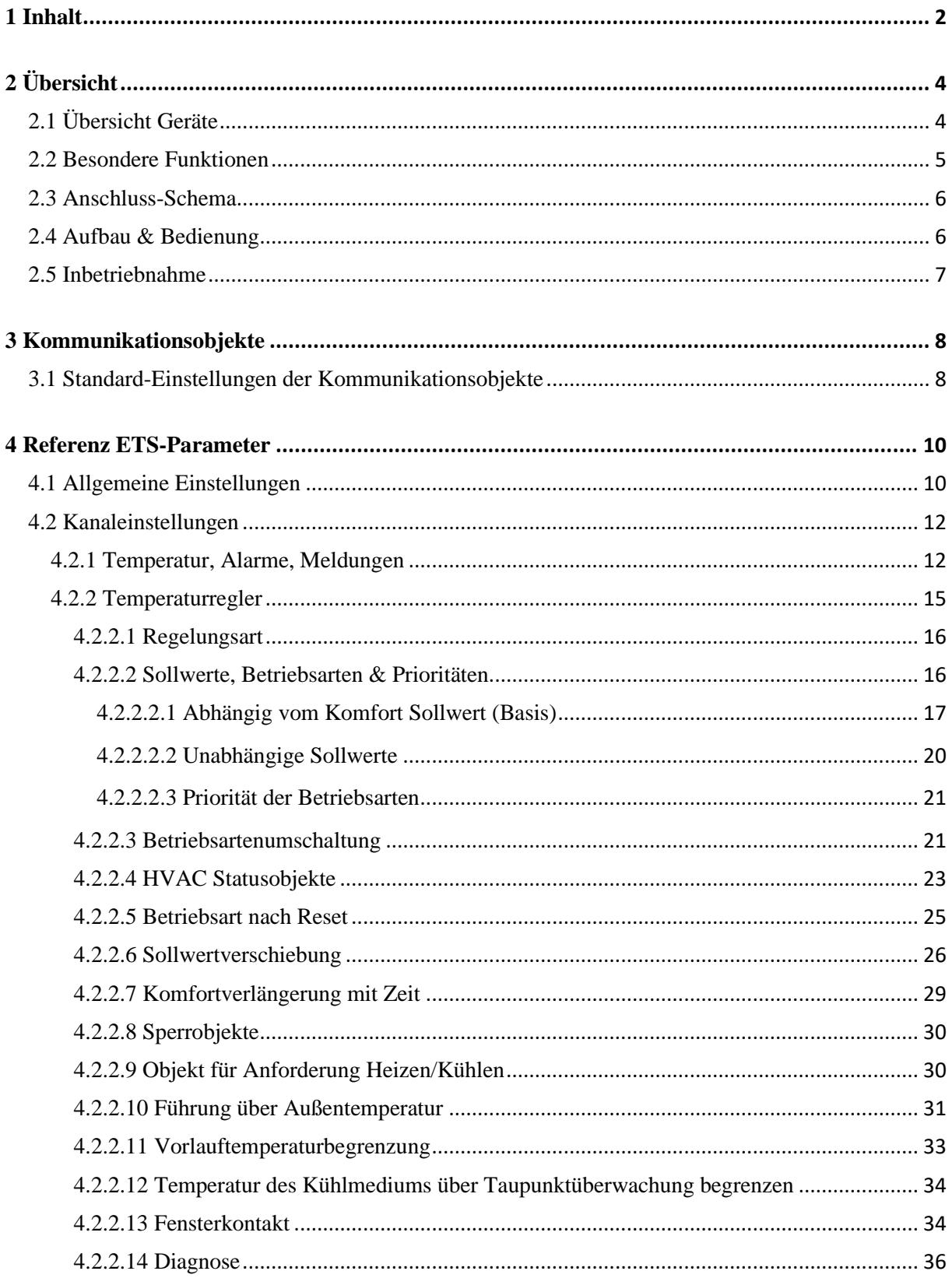

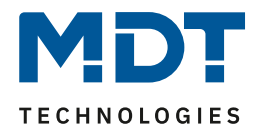

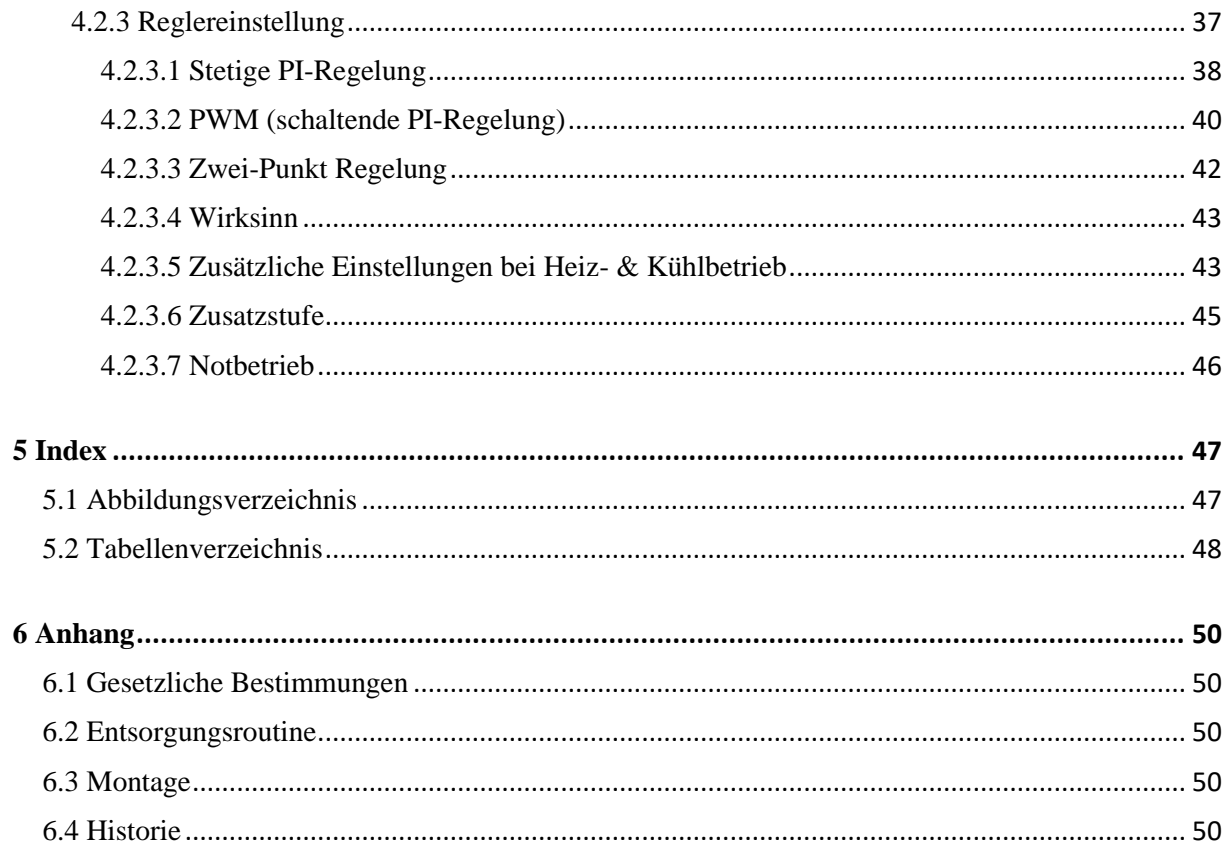

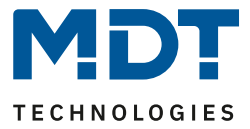

# <span id="page-3-0"></span>**2 Übersicht**

# <span id="page-3-1"></span>**2.1 Übersicht Geräte**

Die Beschreibung bezieht sich auf nachfolgende Geräte(Bestellnummer jeweils fett gedruckt):

- **SCN-RT8REG.02**, Temperaturregler 8-fach, 2TE REG
	- 8 Regelkanäle, Ausführung im Reiheneinbaugehäuse.

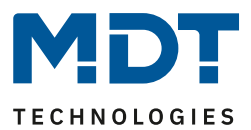

# <span id="page-4-0"></span>**2.2 Besondere Funktionen**

#### **Komfortabler Temperaturregler**

Jedem der bis zu acht Regler reicht bereits die Ist-Temperatur des Raumes, um mit der Regelung zu beginnen. Diese wird beispielsweise von den MDT Tastern mit Temperatursensor zur Verfügung gestellt. Jeder Kanal kann als eigenständiges System parametriert werden. Es stehen hierfür die Regelungsarten "Heizen", "Kühlen" und "Heizen und Kühlen" zur Verfügung. Als Regelgröße kann die 2-Punkt-Regelung, eine schaltende PI-Regelung (PWM) oder die stetige PI-Regelung gewählt werden. Der Temperaturregler unterstützt im Heiz-/Kühlbetrieb jeweils Ein- und Zwei-Kreis Systeme. Somit ist es möglich, Klimaanlagen mit einem gemeinsamen Rohrsystem, sowie auch Anlagen mit zwei getrennten Rohrsystemen für Heizen / Kühlen, zu steuern. Die Sollwerte für "Komfort", "Standby" und "Nacht" können unabhängig vom "Basis Komfort" Sollwert, individuell konfiguriert werden. Damit besteht eine hohe Kompatibilität zu vielen Visualisierungen. Die Sollwertverschiebung kann klassisch über 1 Bit (Schritt), 1 Byte (Zählimpulse) und über 2 Byte (Temperaturdifferenz und Absolutwerte) durchgeführt werden. Auch hierdurch besteht eine hohe Kompatibilität zu verschiedensten Visualisierungen. Eingestellte Sollwerte werden bei Busspannungsausfall gespeichert und bleiben erhalten.

#### **Komfortverlängerung**

Der Regler kann per Objekt für eine konfigurierbare Zeit wieder in den Komfortmodus geschaltet werden, wenn er bereits im Nachtmodus war.

#### **Führung über Außentemperatur**

Im Kühlbetrieb ist es möglich, den Sollwert über die Außentemperatur zu führen. Der Sollwert wird dadurch linear angehoben, um die Temperaturunterschiede zwischen Außen- und Innentemperatur einzugrenzen.

#### **Heiz-/Kühlbetrieb sperren bei geöffneten Fenstern**

Wird das Fenster eines Raumes geöffnet, so sperrt der Regler den Heizungsbetrieb und geht in Frostschutz Modus. Sobald das Fenster geschlossen wird ist der Heizungsbetrieb wieder aktiviert.

#### **Zusatzstufe Heizen**

Im Heizbetrieb kann für jeden Kanal eine Zusatzstufe aktiviert werden. Diese kann bei trägen Systemen angewendet werden, um die Aufheizphase zu verkürzen. Beispielsweise könnte bei einer Fußbodenheizung (als Grundstufe), ein Heizkörper oder eine Elektroheizung (als Zusatzstufe) eingesetzt werden, um die längere Aufheizphase der trägen Fußbodenheizung zu verkürzen.

#### **Notbetrieb**

Bei Ausfall der zyklisch gesendeten Temperaturwerte kann der Regelkanal automatisch in den Notbetrieb wechseln. Die Stellwerte des Notbetriebs sind separat für Heizen und Kühlen parametrierbar.

#### **Klartextdiagnose mit 14 Byte Objekt**

Der Temperaturregler verfügt über ein 14 Byte Objekt, mit welchem vielfältige Meldungen im Klartext als Status auf den Bus gesendet werden.

#### **Long Frame Support**

Unterstützung von Senden längerer Telegramme und damit der Unterbringung von mehr Nutzdaten pro Telegramm. Dadurch wird die Programmierzeit (ab der ETS5) deutlich verkürzt. Voraussetzung: Verwendung eines Programmier-Interfaces, welches das Aussenden von Long Frames unterstützt, wie z.B. MDT SCN-USBR.02 oder SCN-IP000.02/03 / SCN-IP100.02/03.

#### **Updatefähig mittels DCA**

5

Mit Hilfe des MDT Update Tools können die Geräte, falls erforderlich upgedatet werden. Der Download steht unter www.mdt.de und www.knx.org kostenlos zur Verfügung.

Temperaturregler 8-fach SCN-RT8REG.02

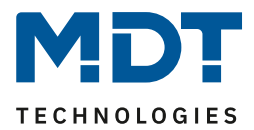

# <span id="page-5-0"></span>**2.3 Anschluss-Schema**

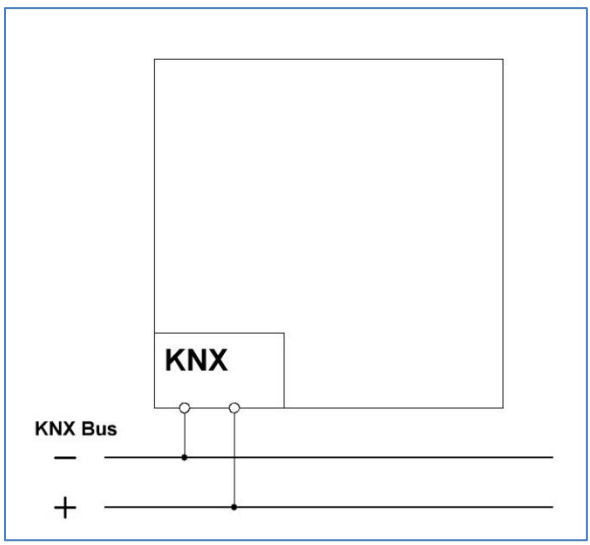

<span id="page-5-2"></span>**Abbildung 1: Exemplarisches Anschluss Schema**

# <span id="page-5-1"></span>**2.4 Aufbau & Bedienung**

Das nachfolgende Bild zeigt den Aufbau des Raumtemperaturreglers Smart (hier SCN-RTR55S.01):

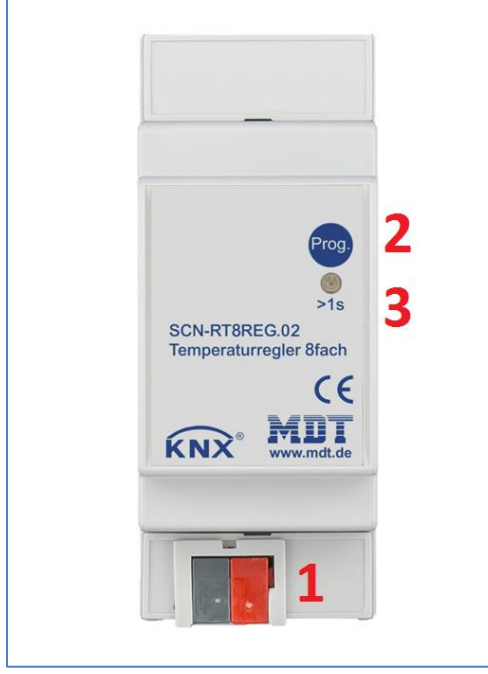

**Abbildung 2: Aufbau & Bedienung**

- <span id="page-5-3"></span>1 = Busanschlussklemme
- 2 = Programmierknopf
- 3 = Programmier LED

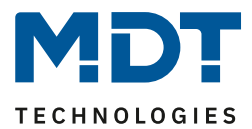

# <span id="page-6-0"></span>**2.5 Inbetriebnahme**

Nach der Verdrahtung des Gerätes, erfolgt die Vergabe der physikalischen Adresse und die Programmierung der Applikation:

- (1) Schnittstelle an den Bus anschließen, z.B. MDT USB Interface.
- (2) Busspannung zuschalten.
- (3) Programmiertaste am Gerät drücken(rote Programmier-LED leuchtet).
- (4) Laden der physikalischen Adresse aus der ETS-Software über die Schnittstelle (rote LED erlischt, sobald der Vorgang erfolgreich abgeschlossen ist).
- (5) Laden der Applikation, mit gewünschter Parametrierung .
- (6) Wenn das Gerät betriebsbereit ist kann die gewünschte Funktion geprüft werden (ist auch mit Hilfe der ETS-Software möglich).

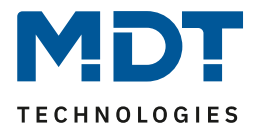

# <span id="page-7-0"></span>**3 Kommunikationsobjekte**

## <span id="page-7-1"></span>**3.1 Standard-Einstellungen der Kommunikationsobjekte**

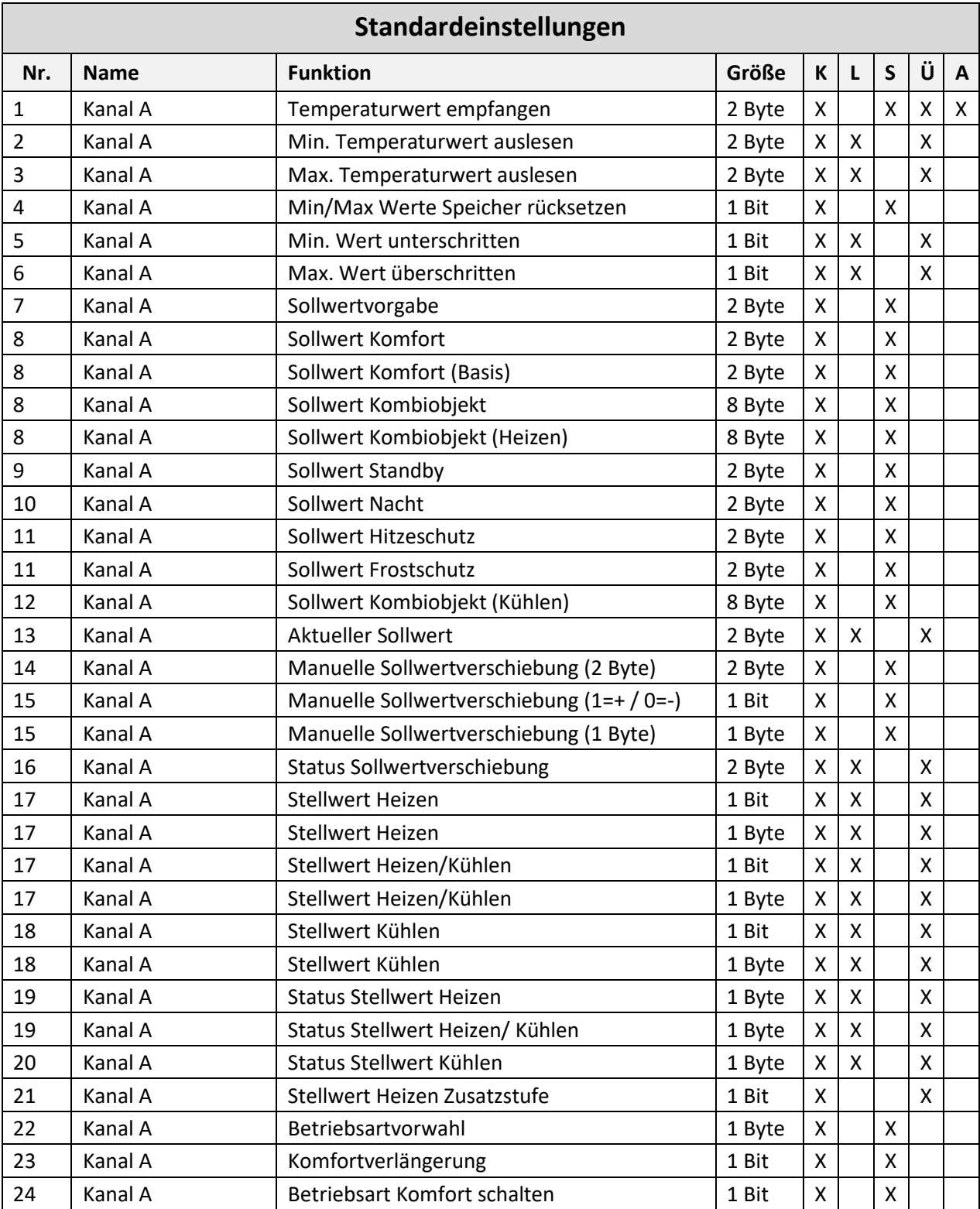

Temperaturregler 8-fach SCN-RT8REG.02

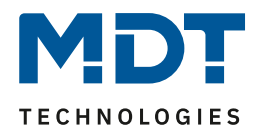

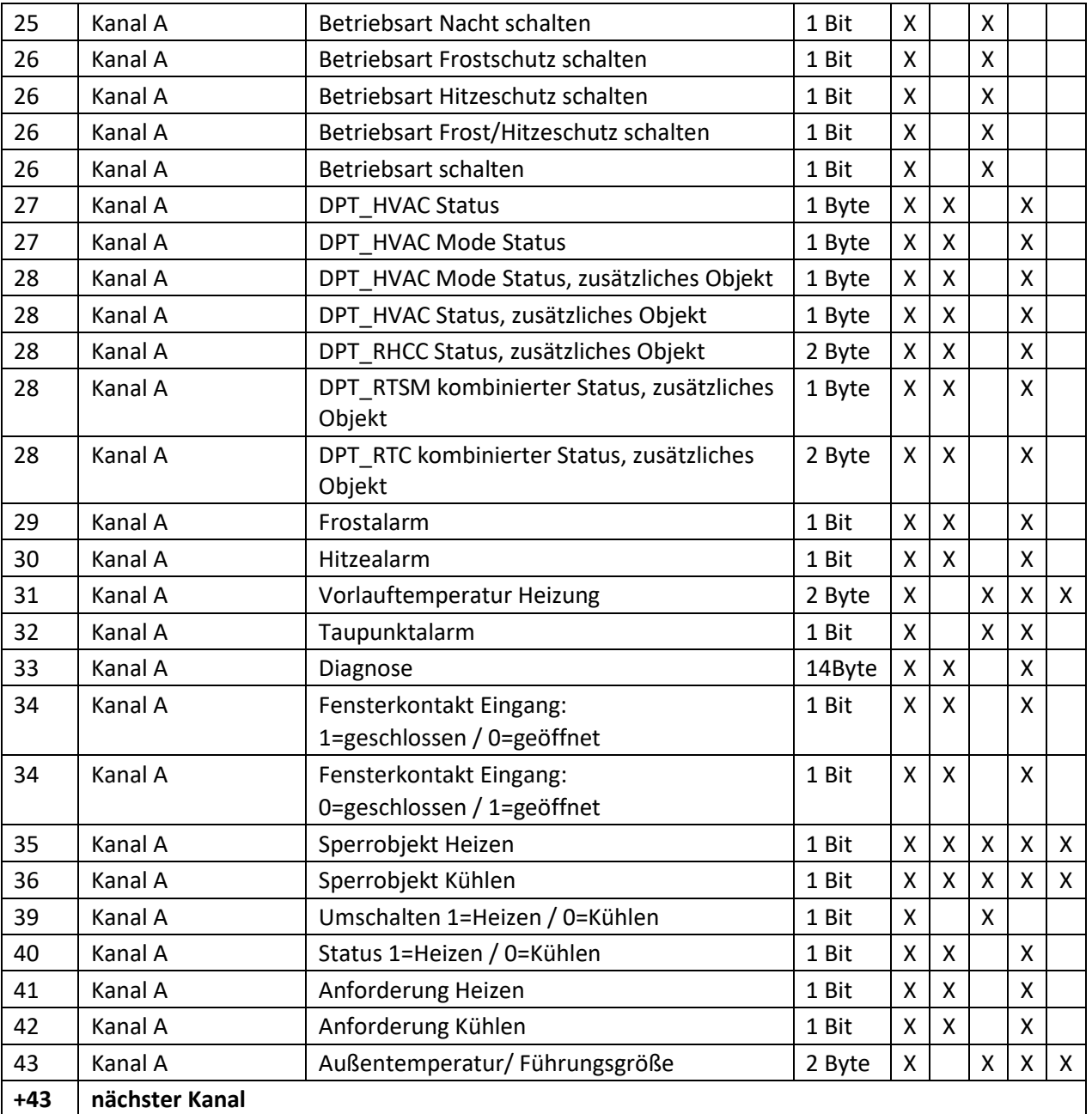

<span id="page-8-0"></span>**Tabelle 1: Kommunikationsobjekte – Temperaturregler**

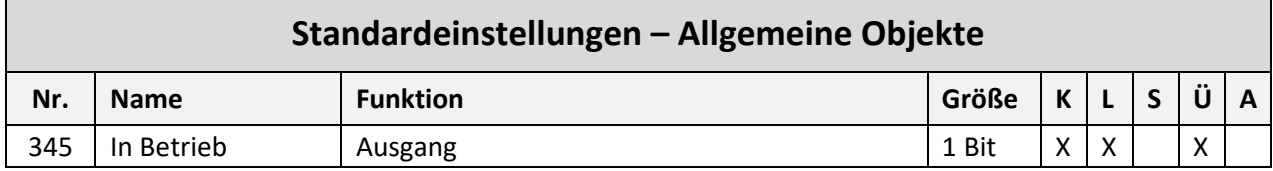

<span id="page-8-1"></span>**Tabelle 2: Kommunikationsobjekte – Standardeinstellungen allgemeine Objekte**

Aus den obigen Tabellen können die voreingestellten Standardeinstellungen entnommen werden. Die Priorität der einzelnen Kommunikationsobjekte sowie die Flags können nach Bedarf vom Benutzer angepasst werden. Die Flags weisen den Kommunikationsobjekten ihre jeweilige Aufgabe in der Programmierung zu, dabei steht K für Kommunikation, L für Lesen, S für Schreiben, Ü für Übertragen und A für Aktualisieren.

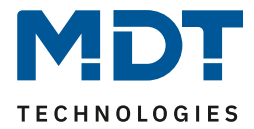

# <span id="page-9-0"></span>**4 Referenz ETS-Parameter**

# <span id="page-9-1"></span>**4.1 Allgemeine Einstellungen**

Das nachfolgende Bild zeigt das Menü für die allgemeinen Einstellungen:

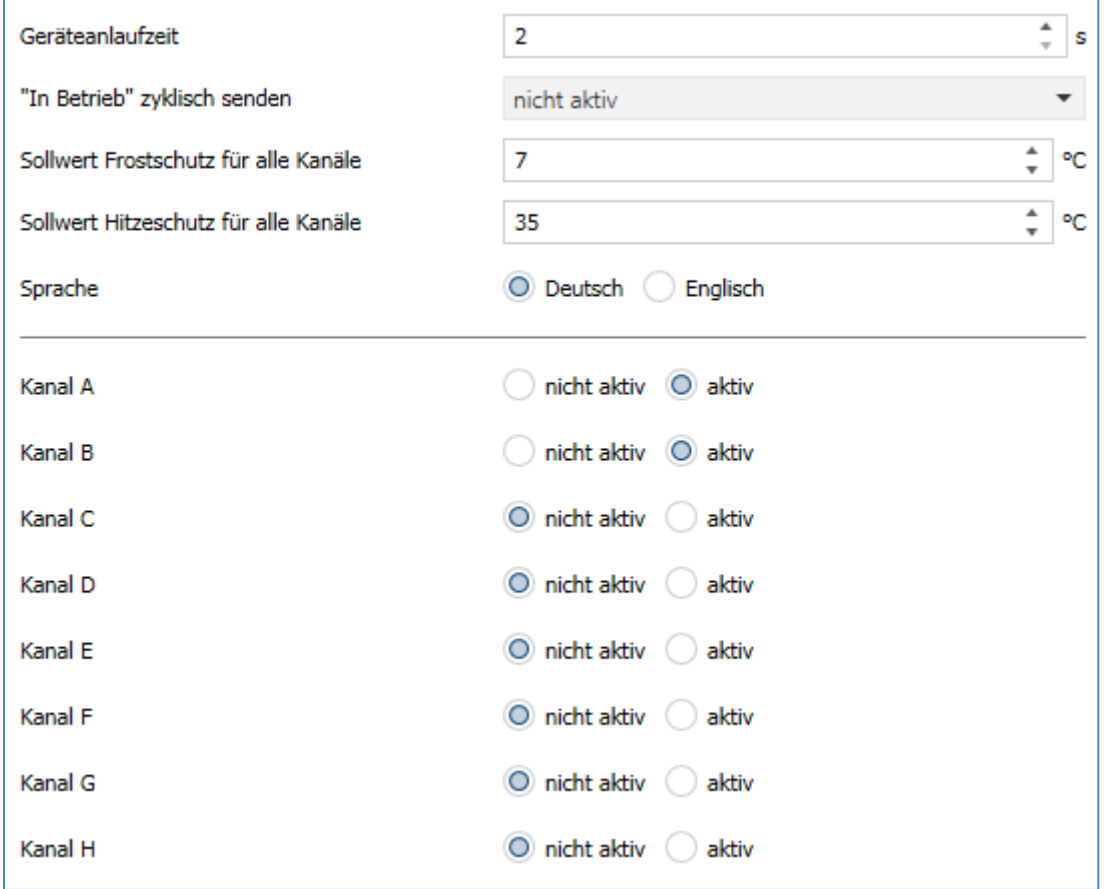

<span id="page-9-2"></span>**Abbildung 3: Allgemeine Einstellungen**

#### Die nachfolgende Tabelle zeigt die möglichen Einstellungen:

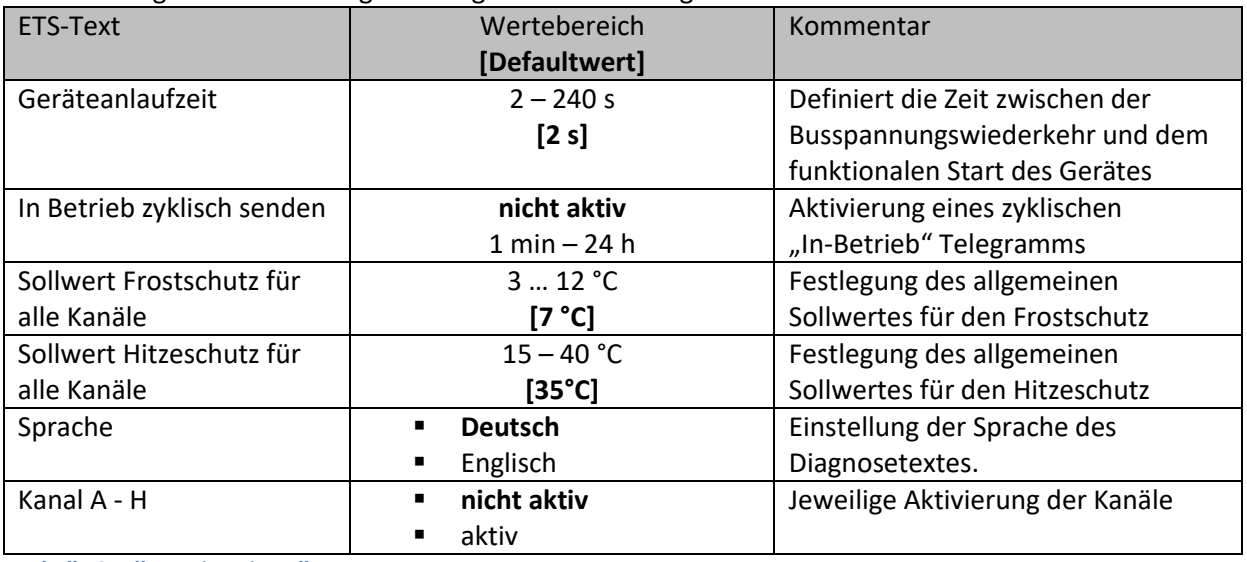

<span id="page-9-3"></span>**Tabelle 3: Allgemeine Einstellungen**

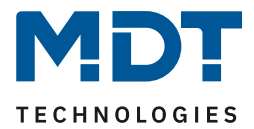

#### **Geräteanlaufzeit**

Mit dieser Zeit wird definiert, wann das Gerät nach einem Neustart (Reset, Neuprogrammierung, Busspannungswiederkehr) "hochfährt". Dies kann wichtig sein wenn beispielsweise ein Bus-Reset durchgeführt wird. Sind viele Geräte auf einer Linie, so würden alle Geräte gleichzeitig starten und den Bus belasten. Mit einer variablen Zeit können so die Geräte unterschiedlich starten.

#### **"In-Betrieb"**

Das "In-Betrieb" dient dazu, am Bus zu zeigen, dass das Gerät "am Leben" ist. Dabei wird, wenn aktiviert, zyklisch ein EIN-Telegramm gesendet.

#### **Sollwerte Frostschutz/Hitzeschutz für alle Kanäle**

Die hier festgelegten Sollwerte gelten grundsätzlich für alle Kanäle. In den Kanälen besteht dann die Möglichkeit, sich auf diesen Sollwert zu beziehen, oder im entsprechenden Kanal einen individuellen Sollwert festzulegen

#### **Sprache**

Hier wird eingestellt ob der Diagnosetext in Deutsch oder Englisch angezeigt wird.

#### **Kanal A - H**

Hier können die einzelnen Kanäle aktiviert werden. Für jeden aktivierten Kanal erscheint jeweils ein neues Untermenü, in dem dann die individuellen Einstellungen zur Regelung vorgenommen werden.

Die Tabelle zeigt die allgemeinen Kommunikationsobjekte:

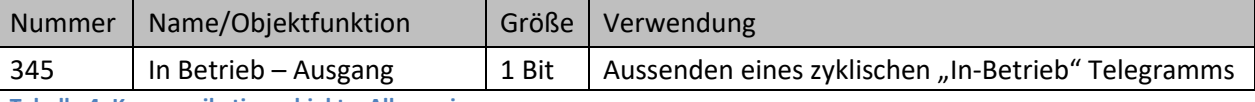

<span id="page-10-0"></span>**Tabelle 4: Kommunikationsobjekt – Allgemein**

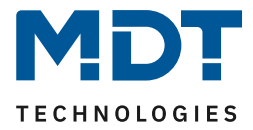

# <span id="page-11-0"></span>**4.2 Kanaleinstellungen**

#### <span id="page-11-1"></span>**4.2.1 Temperatur, Alarme, Meldungen**

Das nachfolgende Bild zeigt die Einstellmöglichkeiten für dieses Menü:

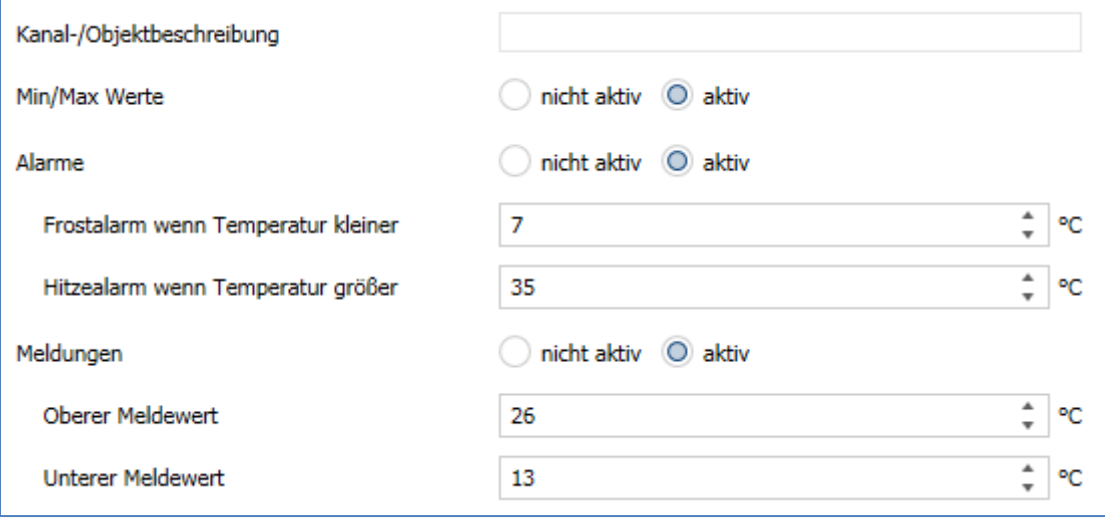

<span id="page-11-2"></span>**Abbildung 4: Einstellungen – Temperatur, Alarme, Meldungen**

Die Tabelle zeigt die möglichen Einstellungen:

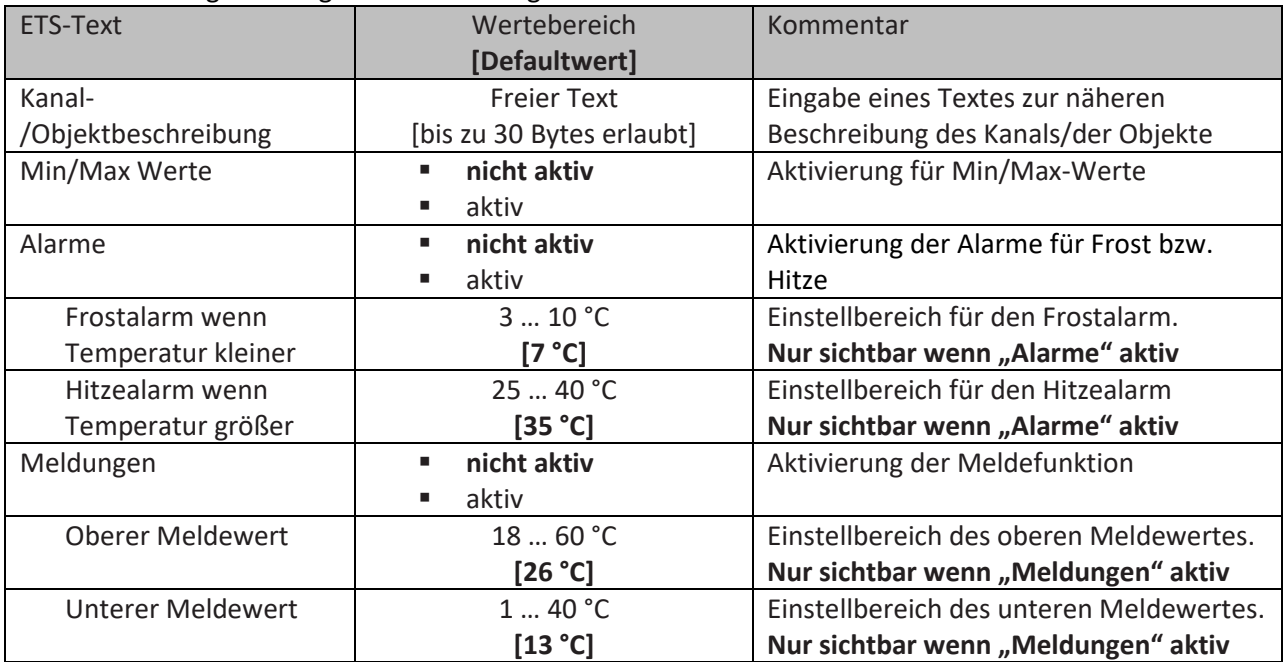

<span id="page-11-3"></span>**Tabelle 5: Einstellungen – Temperatur, Alarme, Meldungen**

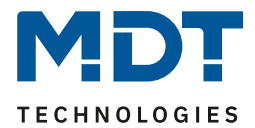

#### Für jeden Kanal ist ein Textfeld zur freien Beschriftung verfügbar:

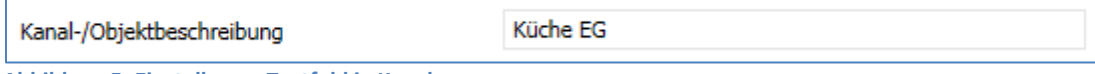

<span id="page-12-0"></span>**Abbildung 5: Einstellung – Textfeld je Kanal**

Für das Feld "Kanal-/Objektbeschreibung" kann Text mit bis zu 30 Zeichen hinterlegt werden.

Der eingegebene Text zur Kanal-/Objektbeschreibung erscheint sowohl im Menü für den Kanal als auch bei den Kommunikationsobjekten des Kanals:

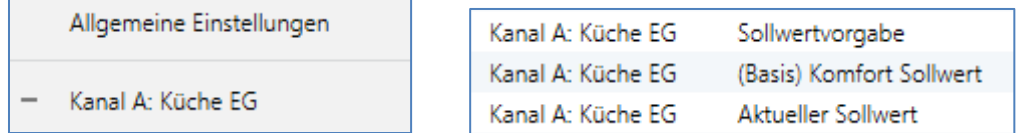

<span id="page-12-1"></span>**Abbildung 6: Beispiel – Kanal-/Objektbeschreibung**

Bei Aktivierung der Funktion "**Min/Max Werte**" speichert der Sensor einmal erreichte Min/Max Werte. Sobald ein neuer Minimal- oder Maximal-Wert registriert wurde sendet der Sensor diesen über das zugehörige Kommunikationsobjekt. Über das Kommunikationsobjekt "Min/Max Werte Reset" werden die gespeicherten Werte zurückgesetzt. Die Reset-Funktion wird mit einer "1" ausgelöst. Ist die Funktion "Min/Max Werte" deaktiviert so werden von dem Temperatursensor auch keine Minimal- und Maximal-Werte gespeichert.

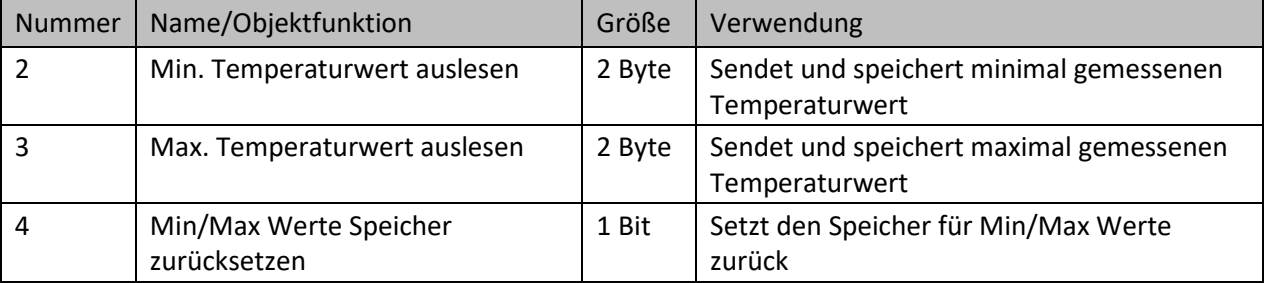

Die dazugehörigen Kommunikationsobjekte sind in der Tabelle dargestellt:

<span id="page-12-2"></span>**Tabelle 6: Kommunikationsobjekte – Min/Max Werte (Temperaturmessung)**

Die Funktion "**Alarme**" meldet das Unter- bzw. Überschreiten einer einstellbaren Temperatur über das zugehörige Objekt. Die Unterschreitung des unteren Meldewertes wird über das Objekt "Frostalarm" gemeldet. Das Überschreiten des oberen Meldewertes wird über das Objekt "Hitzealarm" gemeldet. Die beiden Meldeobjekte der Größe 1 Bit können zur Visualisierung oder zur Einleitung von Gegenmaßnahmen verwendet werden. Wird der untere Meldewert wieder überschritten bzw. der obere Meldewert wieder unterschritten, so wird jeweils eine "0" gesendet und somit der Alarm zurückgenommen.

Die dazugehörigen Kommunikationsobjekte sind in der Tabelle dargestellt:

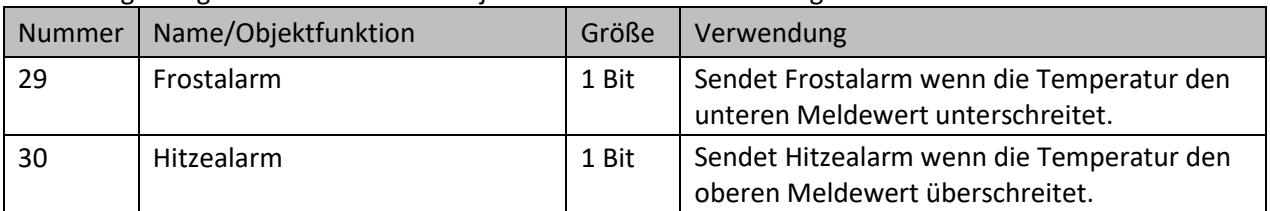

<span id="page-12-3"></span>**Tabelle 7: Kommunikationsobjekte – Alarme (Temperaturmessung)**

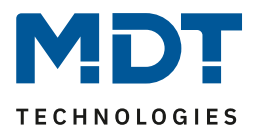

Die Funktion "Meldungen" verhält sich ähnlich der Funktion "Alarme". Es können zwei Meldungen parametriert werden. Zum einen die Meldefunktion für den unteren Ansprechwert, den "minimalen Meldewert", und zum anderen den oberen Ansprechwert, den "maximalen Meldewert". Die Meldefunktion verfügt über einen deutlich größeren Einstellbereich als die Alarmfunktion und es

sind auch Überschneidungen möglich, sodass ein fließendes Umschalten zwischen der Meldung für den Minimalwert und dem Maximalwert zu realisieren ist.

Die beiden Meldefunktionen besitzen jeweils ein separates Kommunikationsobjekt.

#### **Prinzip:**

Wird der max. Wert überschritten, so wird eine "1" gesendet. Wird er wiederum unterschritten, so wird eine "0" gesendet.

Wird der min. Wert unterschritten, so wird eine "1" gesendet. Wird er wiederum überschritten, so wird eine "0" gesendet.

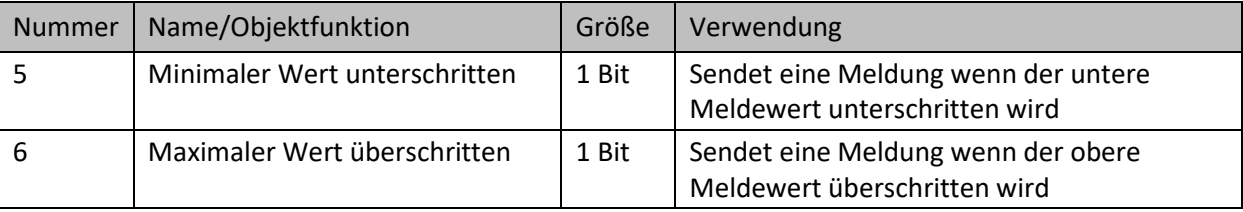

Die dazugehörigen Kommunikationsobjekte sind in der Tabelle dargestellt:

<span id="page-13-0"></span>**Tabelle 8: Kommunikationsobjekte – Meldungen (Temperaturmessung)**

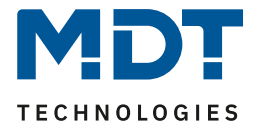

# <span id="page-14-0"></span>**4.2.2 Temperaturregler**

#### Das folgende Bild zeigt die Einstellmöglichkeiten:

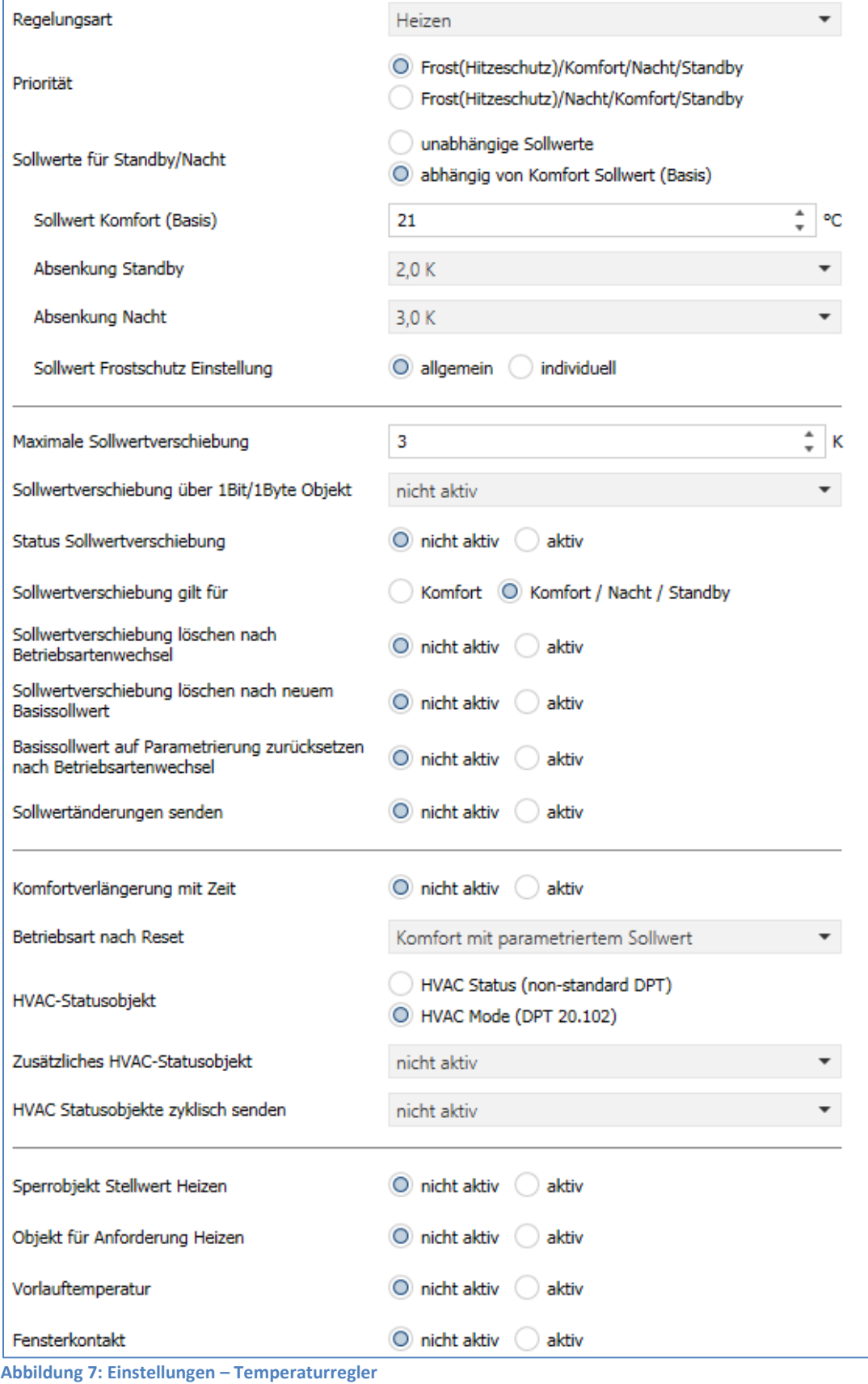

<span id="page-14-1"></span>**MDT technologies GmbH •** 51766 Engelskirchen • Papiermühle 1

15

Tel.: +49-2263-880 • Fax: +49-2263-4588 • knx@mdt.de • www.mdt.de

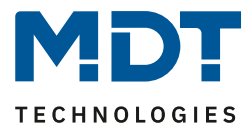

#### <span id="page-15-0"></span>*4.2.2.1 Regelungsart*

#### Die Tabelle zeigt die möglichen Parametrierungsmöglichkeiten für die Reglerart:

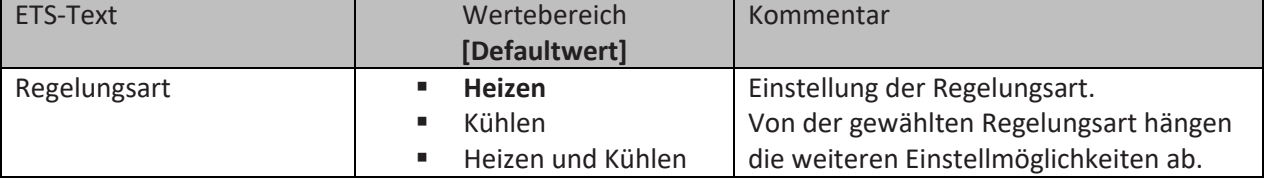

<span id="page-15-3"></span>**Tabelle 9: Einstellung – Regelungsart**

Mit dieser Einstellung wird die Art der Regelung festgelegt. Entsprechend der Auswahl – nur "Heizen", nur "Kühlen" oder "Heizen und Kühlen" - können weitere Einstellungen im Menü "Temperaturregler" sowie im Menü "Regelparameter" getroffen werden.

Aufgabe der Regelung ist es, die Ist-Temperatur möglichst immer an den vorgegeben Sollwert anzugleichen. Um dies zu realisieren, stehen dem Anwender eine Reihe von Einstellmöglichkeiten zur Verfügung. Diese werden in den weiteren Kapiteln beschrieben.

#### <span id="page-15-1"></span>*4.2.2.2 Sollwerte, Betriebsarten & Prioritäten*

Als Grundlage muss vorab festgelegt werden, wie die Sollwerte vorgegeben werden. Dafür steht folgende Auswahl zur Verfügung:

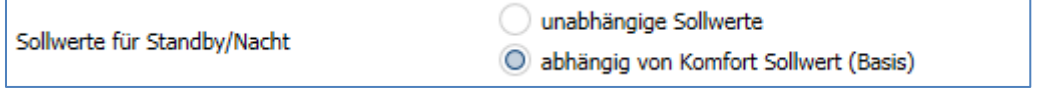

<span id="page-15-2"></span>**Abbildung 8: Einstellung – Sollwerte für Standby/Nacht**

Die beiden Möglichkeiten werden in den nächsten beiden Kapiteln detailliert beschrieben.

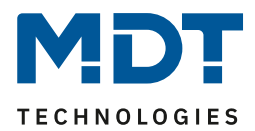

### <span id="page-16-0"></span>*4.2.2.2.1 Abhängig vom Komfort Sollwert (Basis)*

Mit der Einstellung "abhängig vom Komfort Sollwert (Basis)" beziehen sich die Betriebsarten "Standby" und "Nacht" immer relativ zum "Sollwert Komfort (Basis)". Verändert sich dieser durch eine Sollwertvorgabe, so verändern sich auch die Werte für "Standby" und "Nacht". Daher werden die Werte für Absenkung und Anhebung als Temperaturdifferenz in "K" (Kelvin) angegeben. "Frost/Hitzeschutz" ändert sich hier nicht und bleibt immer auf dem parametrierten Wert.

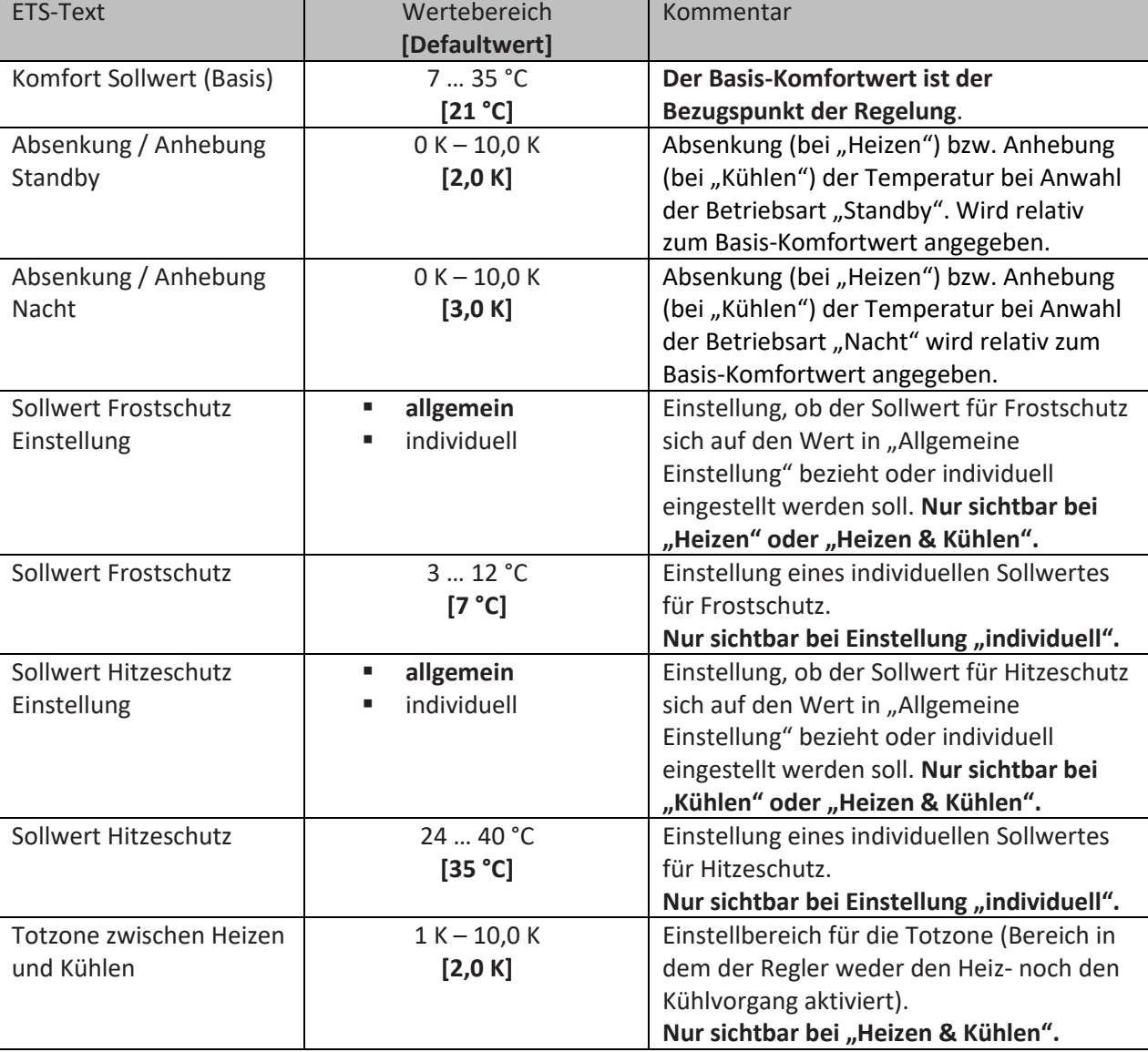

Die folgende Tabelle zeigt die einzelnen Betriebsarten und deren Einstellbereiche:

<span id="page-16-1"></span>**Tabelle 10: Einstellungen – Betriebsarten & Sollwerte (abhängig vom Komfort Sollwert)**

Die Vorgabe eines neuen Sollwertes erfolgt über das Objekt 8 "(Basis) Komfort Sollwert". Zusätzlich gibt es ein allgemeines Objekt für die Sollwertvorgabe, das Objekt "7 – Sollwertvorgabe". Wird hierüber ein Wert geschickt, so ändert dieser ebenfalls den Basis Komfort Wert. Die Besonderheit liegt darin, dass bei einer Sollwertvorgabe automatisch in die Betriebsart "Komfort" gewechselt wird. Dies gilt für eine Vorgabe im "Standby"- oder "Nacht"-Betrieb.

Ist der Regler in Betriebsart , "Frost-" oder "Hitzeschutz", so wird eine Sollwertvorgabe ignoriert! Hintergrund: Manche Visualisierungen senden Festwerte im "Komfort" und brauchen diesen Wert rückgemeldet. Dies ist für den Regler nur möglich, wenn dieser auch im "Komfort" Mode ist.

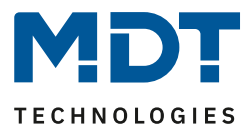

#### **Betriebsart Komfort**

Die Betriebsart "Komfort" ist die Bezugsbetriebsart des Reglers. Hiernach richten sich die Werte in den Betriebsarten "Nacht" und "Standby". Die Betriebsart "Komfort" sollte aktiviert werden, wenn der Raum genutzt wird. Als Sollwert wird der Basis-Komfortwert parametriert.

Ist die Reglerart auf "Heizen & Kühlen" eingestellt so gilt der Basis-Komfortwert für den Heizvorgang. Im Kühlbetrieb wird der Wert der Totzone zwischen Heizen und Kühlen addiert.

Das 1 Bit Kommunikationsobjekt für diese Betriebsart ist in nachfolgender Tabelle dargestellt:

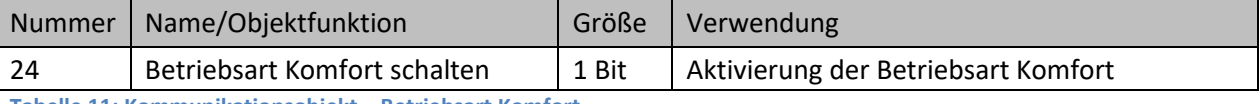

<span id="page-17-0"></span>**Tabelle 11: Kommunikationsobjekt – Betriebsart Komfort**

#### **Betriebsart Nacht**

Die Betriebsart "Nacht" soll eine deutliche Temperatursenkung/-Anhebung bewirken, z.B. nachts oder am Wochenende. Der Wert ist frei parametrierbar und bezieht sich auf den Basis-Komfortwert. Wenn also eine Absenkung von 5K parametriert wurde und ein Basis-Komfortwert von 21°C eingestellt wurde, so ist der Sollwert für die Betriebsart "Nacht" 16°C. Beim Kühlbetrieb ergibt sich eine entsprechende Anhebung des Wertes.

Das 1 Bit Kommunikationsobjekt für diese Betriebsart ist in nachfolgender Tabelle dargestellt:

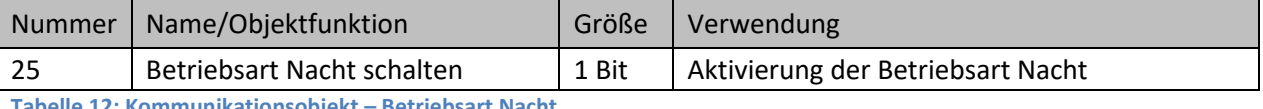

<span id="page-17-1"></span>**Tabelle 12: Kommunikationsobjekt – Betriebsart Nacht**

#### **Betriebsart Standby**

Die Betriebsart "Standby" wird verwendet, wenn niemand den Raum benutzt. Sie soll eine geringe Absenkung/Anhebung der Temperatur bewirken. Dieser Wert sollte hier deutlich geringer eingestellt sein als der bei der Betriebsart "Nacht" um ein schnelleres Wiederaufheizen/Abkühlen des Raumes zu ermöglichen. Der Wert ist frei parametrierbar und bezieht sich auf den Basis-Komfortwert. Wenn also eine Absenkung von 2K parametriert wurde und ein Basis-Komfortwert von 21°C eingestellt wurde, so ist der Sollwert für die Betriebsart "Standby" 19°C. Beim Kühlbetrieb ergibt sich eine entsprechende Anhebung des Wertes.

Die Betriebsart "Standby" wird dann aktiviert, sobald alle anderen Betriebsarten deaktiviert sind. Somit verfügt diese Betriebsart auch über kein Kommunikationsobjekt.

#### **Betriebsart Frost-/Hitzeschutz**

18

Die Betriebsart "Frostschutz" wird aktiviert, sobald dem Regler die Funktion "Heizen" zugewiesen wurde, die Betriebsart "Hitzeschutz" wird aktiviert, sobald dem Regler die Funktion

"Kühlen" zugewiesen wurde. Wird dem Regler die Funktion "Heizen & Kühlen" zugewiesen, so wird eine kombinierte Betriebsart mit dem Namen "Frost-/Hitzeschutz" aktiviert.

Die Betriebsart "Frost-/Hitzeschutz" bewirkt ein automatisches Einschalten von Heizung bzw. Kühlung bei unter- bzw. überschreiten der parametrierten Temperatur. Die Temperatur wird hier als Absolut Wert parametriert. Darf z.B. während einer längeren Abwesenheit die Temperatur nicht unter einen bestimmten Wert sinken, so sollte die Betriebsart "Frostschutz" aktiviert werden.

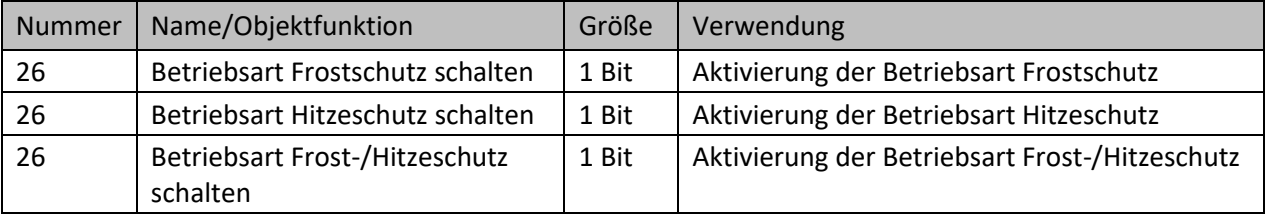

Die folgende Tabelle zeigt die verfügbaren Kommunikationsobjekte:

<span id="page-17-2"></span>**Tabelle 13: Kommunikationsobjekte – Betriebsart Frost/Hitzeschutz**

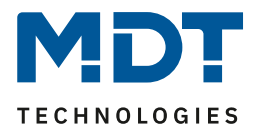

#### **Totzone**

Ist die Regelungsart auf Heizen und Kühlen eingestellt, so wird folgender Parameter eingeblendet:

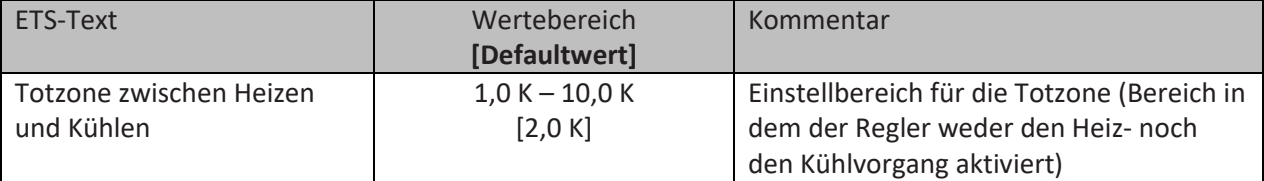

<span id="page-18-1"></span>**Tabelle 14: Einstellung – Totzone**

Die Einstellungen für die Totzone sind nur möglich wenn die Reglerart auf "Heizen und Kühlen" eingestellt ist. Sobald diese Einstellung getroffen ist kann die Totzone parametriert werden. Als Totzone wird der Bereich beschrieben, in dem der Regler weder den Heiz- noch den Kühlvorgang aktiviert. Der Regler sendet der Stellgröße folglich in dem Bereich der Totzone keinen Wert und somit bleibt die Stellgröße ausgeschaltet. Bei der Einstellung der Totzone ist zu beachten, dass ein kleiner Wert zu einem häufigen Umschalten zwischen Heiz- und Kühlvorgang führt, ein hoch gewählter Wert jedoch zu einer großen Schwankung der tatsächlichen Raumtemperatur.

Wenn der Regler auf "Heizen und Kühlen" gestellt ist, so bildet der Basis-Komfortwert immer den Sollwert für den Heizvorgang. **Der Sollwert für den Kühlvorgang ergibt sich aus der Addition des Basis-Komfortwertes und der Totzone**. Ist der Basis-Komfortwert auf 21°C und die Totzone auf 3K eingestellt so ergibt sich für den Heizvorgang ein Sollwert von 21°C und für den Kühlvorgang ein Sollwert von 24°C.

Die abhängigen Sollwerte für "Heizen und Kühlen", also die für die Betriebsarten "Standby" und "Nacht", können in der Reglerart "Heizen und Kühlen" nochmal unabhängig voneinander parametriert werden. Die Sollwerte werden dann in Abhängigkeit des Basis-Komfortwertes, der Sollwert der Betriebsart "Komfort", für den Heiz- und den Kühlvorgang berechnet.

Die Sollwerte für den Hitze- und den Frostschutz sind unabhängig von den Einstellungen für die Totzone und den anderen Sollwerten.

Nachfolgende Grafik zeigt die Zusammenhänge zwischen Totzone und den Sollwerten für die einzelnen Betriebsarten:

Folgende Einstellungen wurden für dieses Beispiel gewählt:

Basis-Komfortwert: 21°C, Totzone zwischen Heizen und Kühlen: 3K

Anhebung und Absenkung Standby: 2K, Anhebung und Absenkung Nacht: 4K

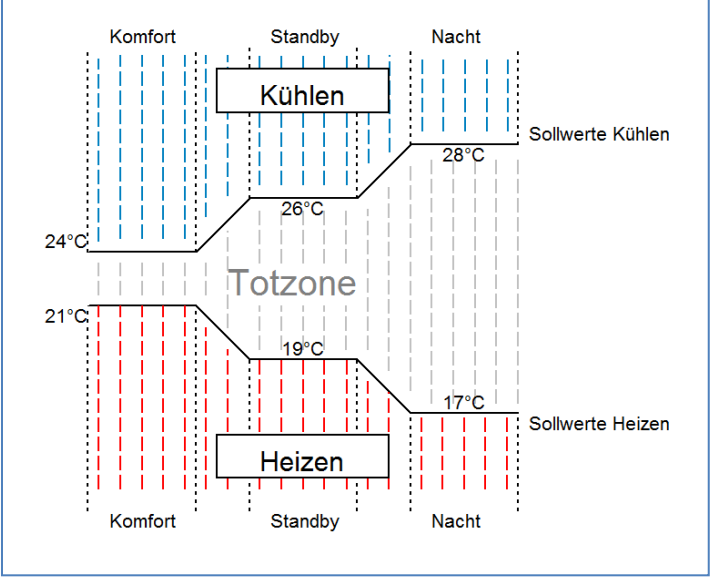

<span id="page-18-0"></span>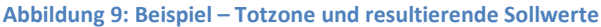

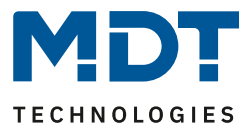

#### <span id="page-19-0"></span>*4.2.2.2.2 Unabhängige Sollwerte*

Mit der Einstellung "Unabhängige Sollwerte" besteht die Möglichkeit, die Werte für "Komfort", "Nacht", "Standby" und "Frost" (wenn Heizmodus) bzw. "Hitzeschutz" (im Kühlmodus) unabhängig voneinander als Absolutwerte in "°C" vorzugeben. Somit besteht kein Bezug mehr auf den Komfort Sollwert.

Die folgende Tabelle zeigt die dazugehörigen Einstellungen:

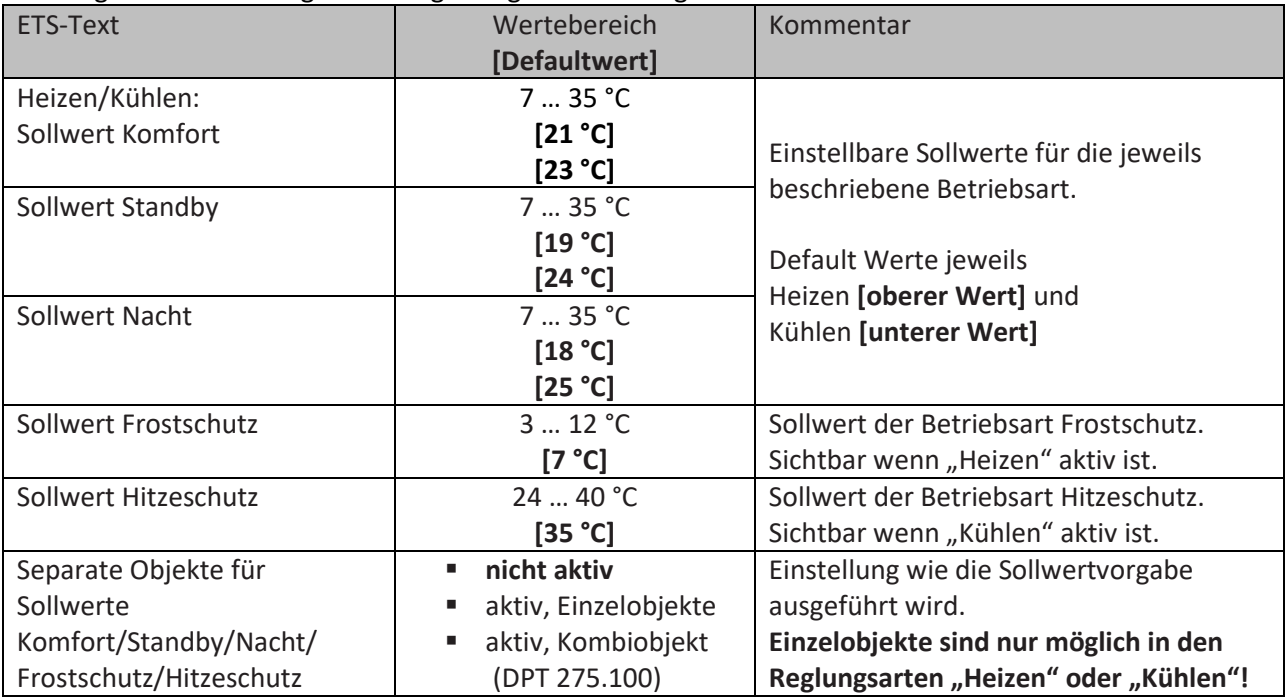

<span id="page-19-1"></span>**Tabelle 15: Einstellungen – Betriebsarten & Sollwerte (Unabhängige Sollwerte)**

#### **Funktionsbeschreibung:**

20

Durch die Parametrierung in der ETS sind die Werte für jede Betriebsart festgelegt. Nun kann für jede Betriebsart ein eigener neuer Sollwert vorgegeben werden, ohne dass dieser eine andere Betriebsart beeinflusst.

Die Vorgabe kann über jeweils einzelne Objekte (nur "Heizen" oder nur "Kühlen") für jede Betriebsart oder als 8 Byte Kombiobjekte ("Heizen", "Kühlen", "Heizen und Kühlen") geschehen. Zusätzlich gibt es ein allgemeines Objekt für die Sollwertvorgabe, das Objekt "7 – Sollwertvorgabe". Über dieses Objekt wird der Sollwert in der im Moment aktiven Betriebsart (Komfort, Standby, Nacht) verändert.

#### **Ausnahme: In den Betriebsarten "Frost-" und "Hitzeschutz" wird eine Sollwertvorgabe ignoriert!**

Gesendete Werte werden immer gleich zurückgemeldet. Es gibt keine Differenz mehr bei Umschaltung zwischen Heizen und Kühlen (keine Verschiebung durch Totzone) oder Absenkung/Anhebung zwischen den Betriebsarten.

Beschreibung der Betriebsarten, siehe [4.2.2.2.1 Abhängig vom Komfort Sollwert \(Basis\)](#page-16-0)

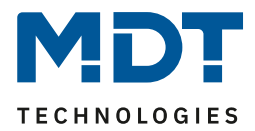

Die folgende Tabelle zeigt die verfügbaren Kommunikationsobjekte:

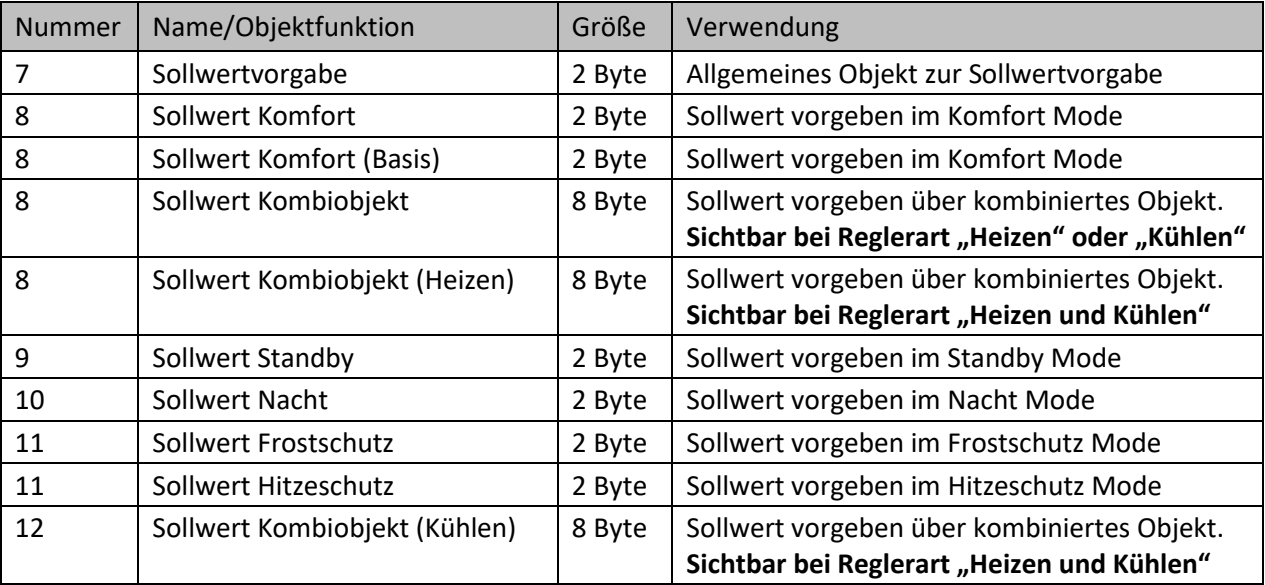

<span id="page-20-2"></span>**Tabelle 16: Kommunikationsobjekte – Sollwertvorgabe (unabhängige Sollwerte)**

#### <span id="page-20-0"></span>*4.2.2.2.3 Priorität der Betriebsarten*

In der nachfolgenden Tabelle sind die Einstellmöglichkeiten für diesen Parameter dargestellt:

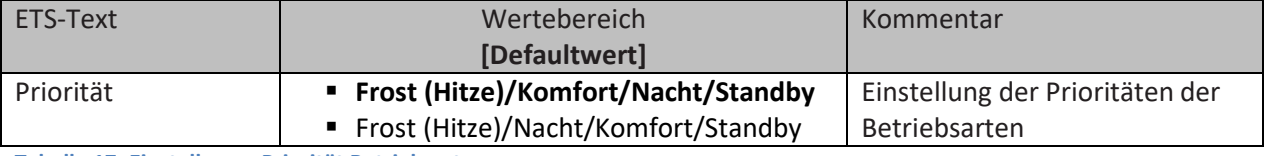

<span id="page-20-3"></span>**Tabelle 17: Einstellung – Priorität Betriebsarten**

Durch die Prioritätseinstellung der Betriebsarten kann eingestellt werden, welche Betriebsart vorrangig eingeschaltet wird, wenn mehrere Betriebsarten angewählt wurden. Ist bei der Priorität Frost/Komfort/Nacht/Standby z.B. Komfort und Nacht gleichzeitig eingeschaltet, so bleibt der Regler solange im Komfortbetrieb bis dieser ausgeschaltet wird. Anschließend wechselt der Regler automatisch in den Nachtbetrieb.

#### <span id="page-20-1"></span>*4.2.2.3 Betriebsartenumschaltung*

Es gibt 2 Möglichkeiten der Betriebsartenumschaltung: Zum einen kann die Betriebsart über die dazugehörigen 1 Bit Kommunikationsobjekte angesteuert werden und zum anderen über ein 1 Byte Objekt.

Die Anwahl der Betriebsarten über 1 Bit geschieht über eine direkte Ansteuerung des individuellen Kommunikationsobjektes. Unter Berücksichtigung der eingestellten Priorität wird die über ihr Kommunikationsobjekt angesteuerte Betriebsart ein- oder ausgeschaltet. Um den Regler von einer Betriebsart höherer Priorität in eine mit niedriger Priorität zu schalten muss die vorherige Betriebsart erst mit einer logischen 0 deaktiviert werden. Sind alle Betriebsarten ausgeschaltet, so schaltet sich der Regler in den Standby-Betrieb.

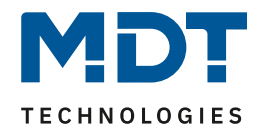

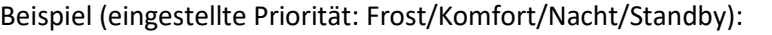

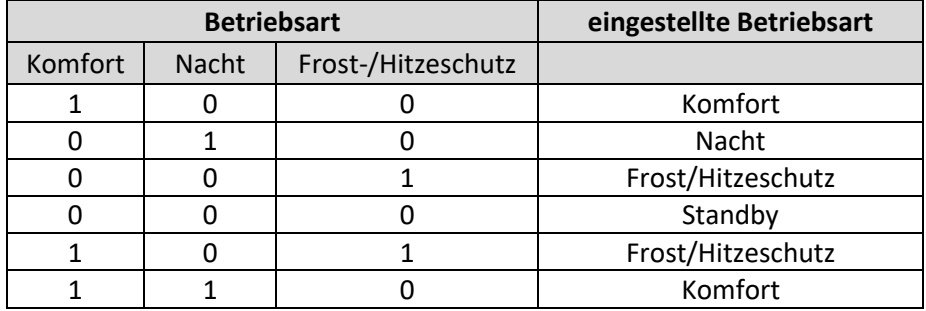

**Tabelle 18: Beispiel – Betriebsartenumschaltung 1 Bit**

<span id="page-21-0"></span>Die Betriebsartenumschaltung über 1 Byte geschieht über nur ein Objekt, dem DPT HVAC Mode 20.102 laut KNX-Spezifikation. Zur Betriebsartenanwahl wird ein Hex-Wert an das Objekt "Betriebsartvorwahl" gesendet. Das Objekt wertet den empfangen Hex-Wert aus und schaltet so die zugehörige Betriebsart ein und die davor aktive Betriebsart aus. Wenn alle Betriebsarten ausgeschaltet sind (Hex-Wert = 0), wird die Betriebsart "Standby" eingeschaltet.

Die Hex-Werte für die einzelnen Betriebsarten können aus folgender Tabelle entnommen werden:

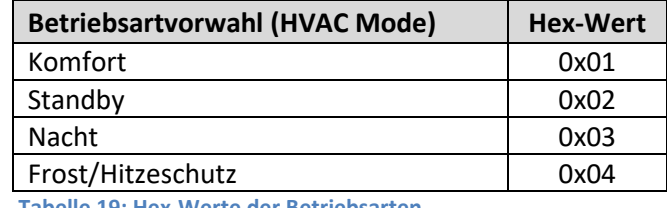

**Tabelle 19: Hex-Werte der Betriebsarten**

<span id="page-21-1"></span>Das nachfolgende Beispiel soll verdeutlichen, wie der Regler empfangene Hex-Werte verarbeitet und damit Betriebsarten ein- oder ausschaltet. Die Tabelle baut von oben nach unten aufeinander auf. Beispiel(eingestellte Priorität: Frost/Komfort/Nacht/Standby):

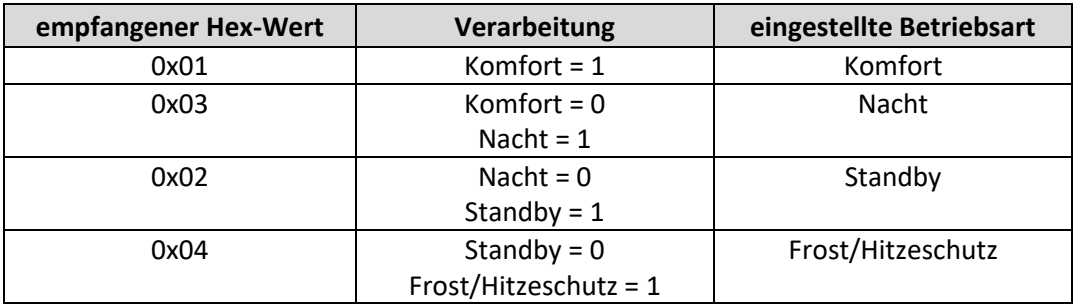

**Tabelle 20: Beispiel – Betriebsartenumschaltung 1 Byte**

<span id="page-21-2"></span>Der Regler reagiert immer auf den zuletzt gesendeten Wert. Wurde z.B. zuletzt eine Betriebsart über einen 1 Bit Befehl angewählt, so reagiert der Regler auf die Umschaltung über 1 Bit. Wurde zuletzt ein Befehl über das 1 Byte-Objekt gesendet, so reagiert der Regler auf die Umschaltung über 1 Byte.

#### **Es besteht keine Priorität zwischen den Umschaltungen über 1Bit und 1Byte!**

Die Kommunikationsobjekte für die Betriebsartenumschaltung sind wie folgt:

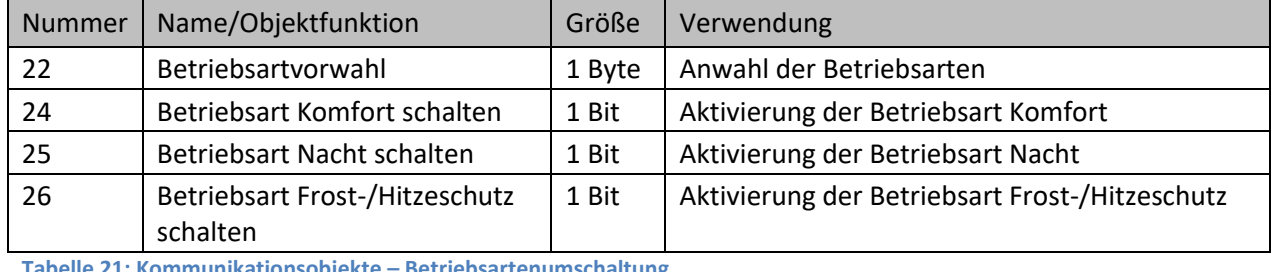

<span id="page-21-3"></span>**Tabelle 21: Kommunikationsobjekte – Betriebsartenumschaltung**

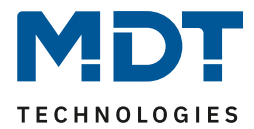

#### <span id="page-22-0"></span>*4.2.2.4 HVAC Statusobjekte*

Um die Betriebsarten zu visualisieren. gibt es mehrere Möglichkeiten. Folgende Einstellungen stehen für die HVAC Statusobjekte zur Verfügung:

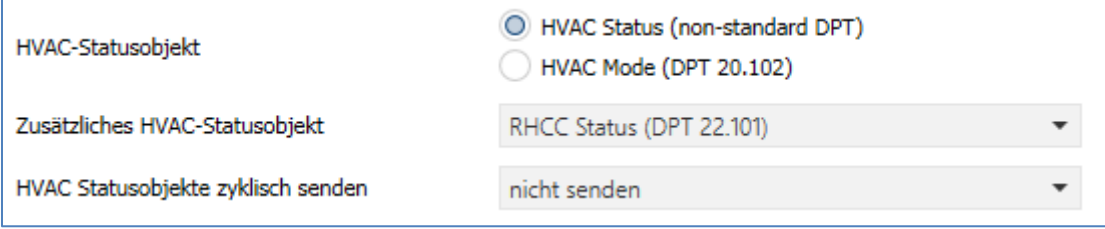

<span id="page-22-1"></span>**Abbildung 10: Einstellungen – HVAC Statusobjekte**

In der nachfolgenden Tabelle sind die Einstellmöglichkeiten dargestellt:

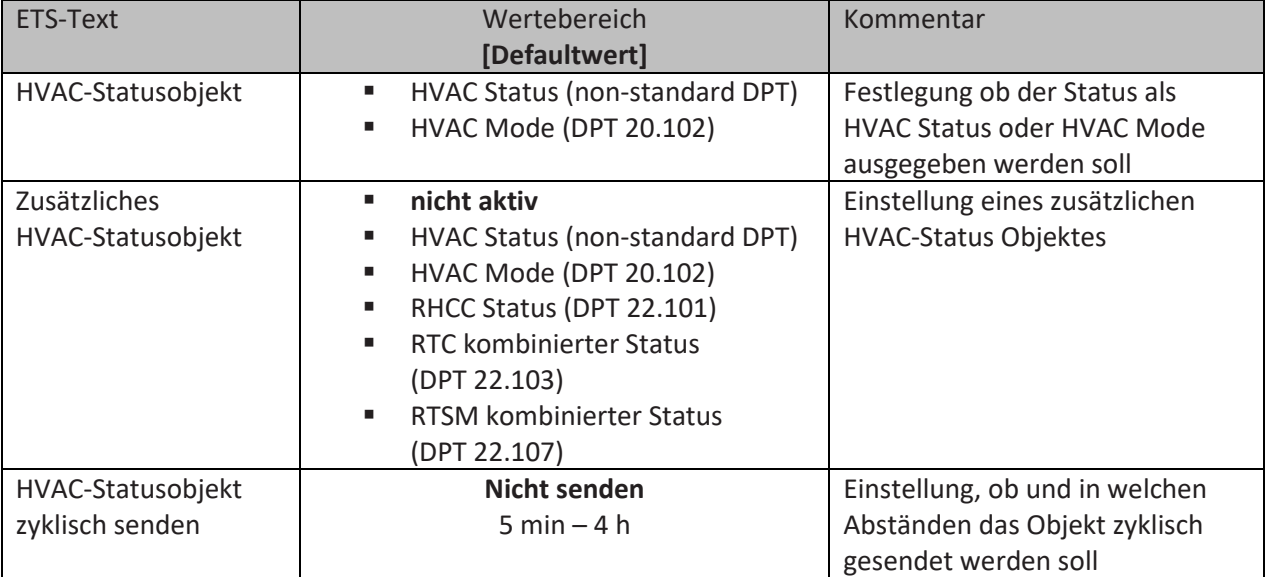

<span id="page-22-2"></span>**Tabelle 22: Einstellungen – HVAC Statusobjekte**

Der **HVAC Status (non-standard DPT)** laut KNX-Spezifikation, sendet zur jeweils aktuell eingestellten Betriebsart den dazugehörigen Hex-Wert. Treffen mehrere Aussagen zu, so werden die Hex-Wert addiert und das Statussymbol gibt dann den addierten Hex-Wert aus. Die Hex-Werte könne anschließend von einer Visualisierung ausgelesen werden.

Die nachfolgende Tabelle zeigt die zu den einzelnen Meldungen zugehörigen Hex-Werte:

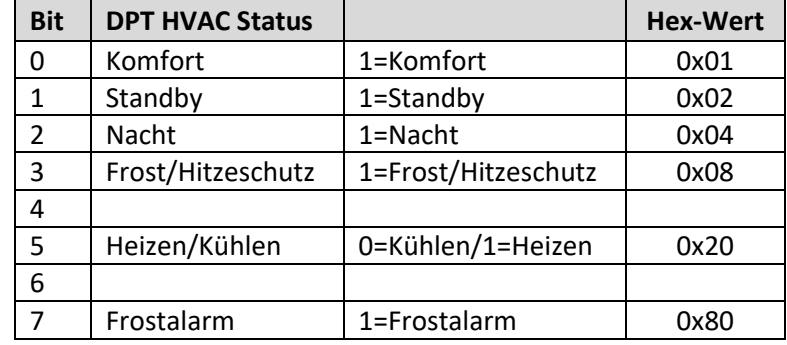

<span id="page-22-3"></span>**Tabelle 23: Belegung – DPT HVAC Status**

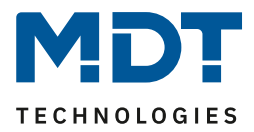

Das Objekt wird ausschließlich für Status‐/Diagnostik‐Zwecke verwendet. Des Weiteren ist es gut für Visualisierungszwecke geeignet. Um das Objekt zu visualisieren ist es am einfachsten das Objekt bitweise auszuwerten.

Das Objekt gibt z.B. folgende Werte aus:

0x21 = Regler im Heizbetrieb mit aktiviertem Komfort‐Modus

- 0x01 = Regler im Kühlbetrieb mit aktiviertem Komfort‐Modus
- 0x24 = Regler im Heizbetrieb mit aktiviertem Nacht‐Modus

Der **RHCC Status (DPT 22.101)** ist ein zusätzliches 2 Byte Statusobjekt. Es enthält zusätzliche Statusmeldungen. Auch hier werden wieder, wie beim HVAC Objekt, die Hex-Werte bei mehreren Meldungen addiert und der addierte Wert ausgegeben.

Die nachfolgende Tabelle zeigt die zu den einzelnen Meldungen zugehörigen Hex-Werte:

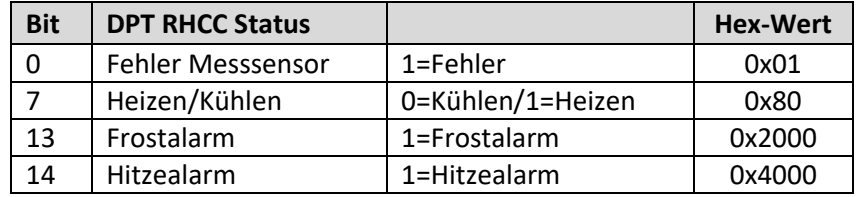

**Tabelle 24: Belegung – DPT RHCC Status**

<span id="page-23-0"></span>Mit dem RHCC Status können demnach verschiedene Fehlermeldungen bzw. grundlegende Einstellungen dargestellt oder abgefragt werden.

#### **RTC kombinierter Status (DPT 22.103)**

Es handelt sich hier um einen kombinierten Status nach DPT 22.103. Die Belegung ist wie folgt:

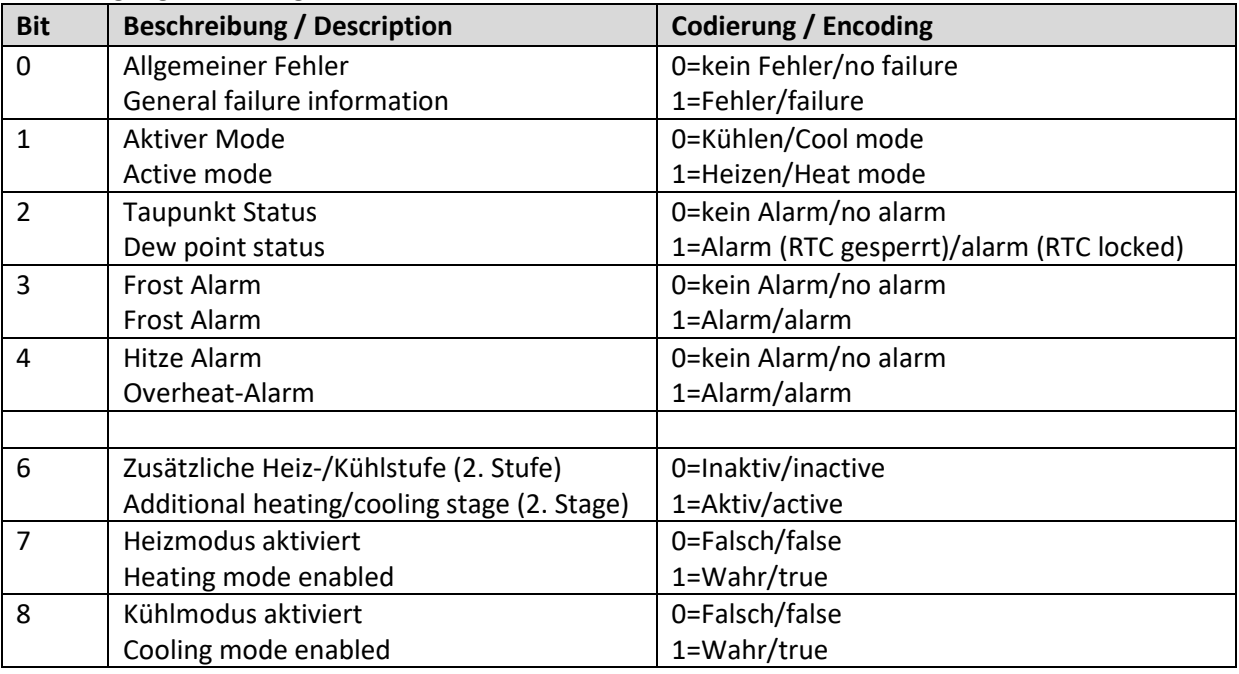

<span id="page-23-1"></span>**Tabelle 25: Belegung – RTC kombinierter Status DPT 22.103**

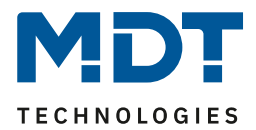

#### **RTSM kombinierter Status (DPT 22.107)**

Es handelt sich hier um einen kombinierten Status nach DPT 22.107. Die Belegung ist wie folgt:

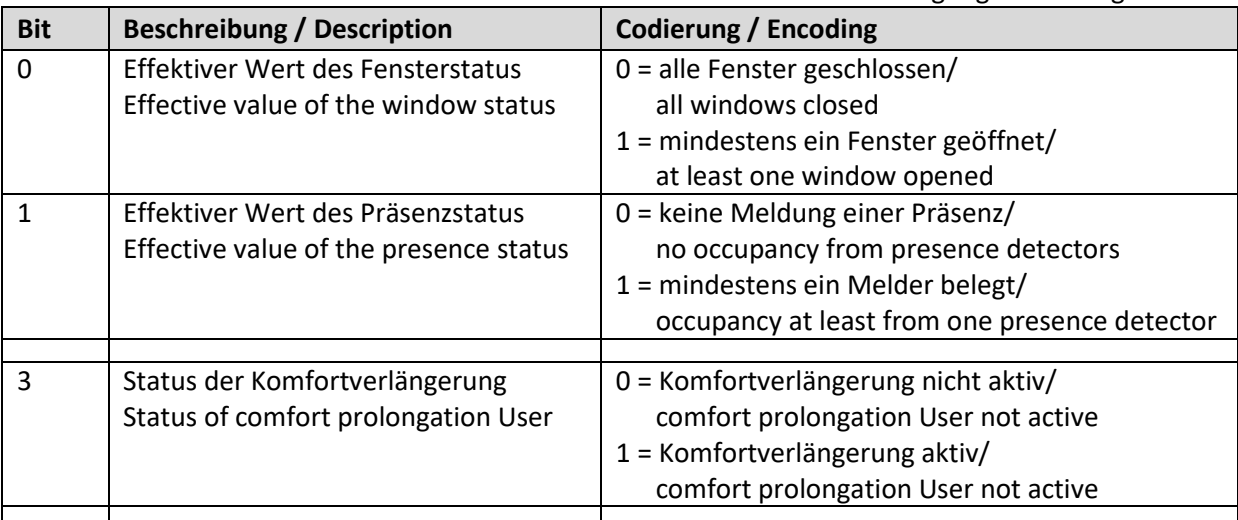

<span id="page-24-1"></span>**Tabelle 26: Belegung – RTSM kombinierter Status DPT 22.107**

#### <span id="page-24-0"></span>*4.2.2.5 Betriebsart nach Reset*

In der nachfolgenden Tabelle sind die Einstellmöglichkeiten für diesen Parameter dargestellt:

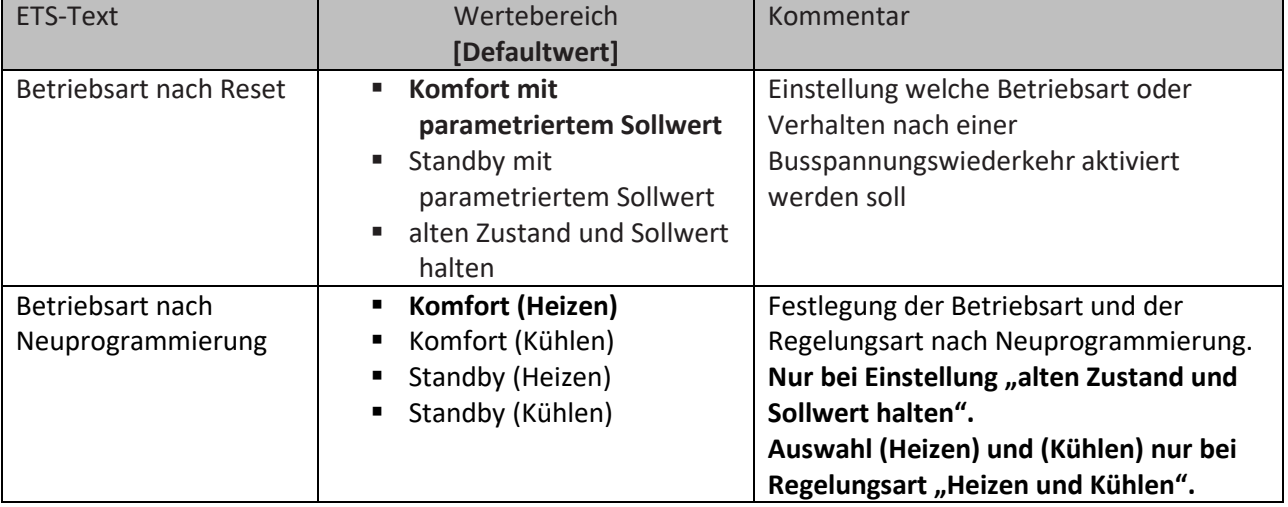

<span id="page-24-2"></span>**Tabelle 27: Einstellung – Betriebsart nach Reset**

- **Komfort mit parametriertem Sollwert** Nach einer Busspannungswiederkehr wird der Komfort mit dem Sollwert aktiviert, der von der ETS vorgegeben wurde.
- **Standby mit parametriertem Sollwert** Nach einer Busspannungswiederkehr wird der Standby mit dem Sollwert aktiviert, der von der ETS vorgegeben wurde (Komfort Sollwert minus Standby Absenkung).
- **Alten Zustand und Sollwert halten** Der Temperaturregler ruft den Sollwert und Modus auf, der vor dem Abschalten des Busses eingestellt wurde.
- **Betriebsart nach Neuprogrammierung** Zusätzlich kann hier eingestellt werden, welche Betriebsart (in welcher Regelungsart) nach einer Neuprogrammierung des Gerätes aktiv sein soll.

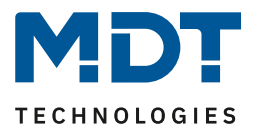

#### <span id="page-25-0"></span>*4.2.2.6 Sollwertverschiebung*

In der nachfolgenden Tabelle sind die Einstellmöglichkeiten für diesen Parameter dargestellt:

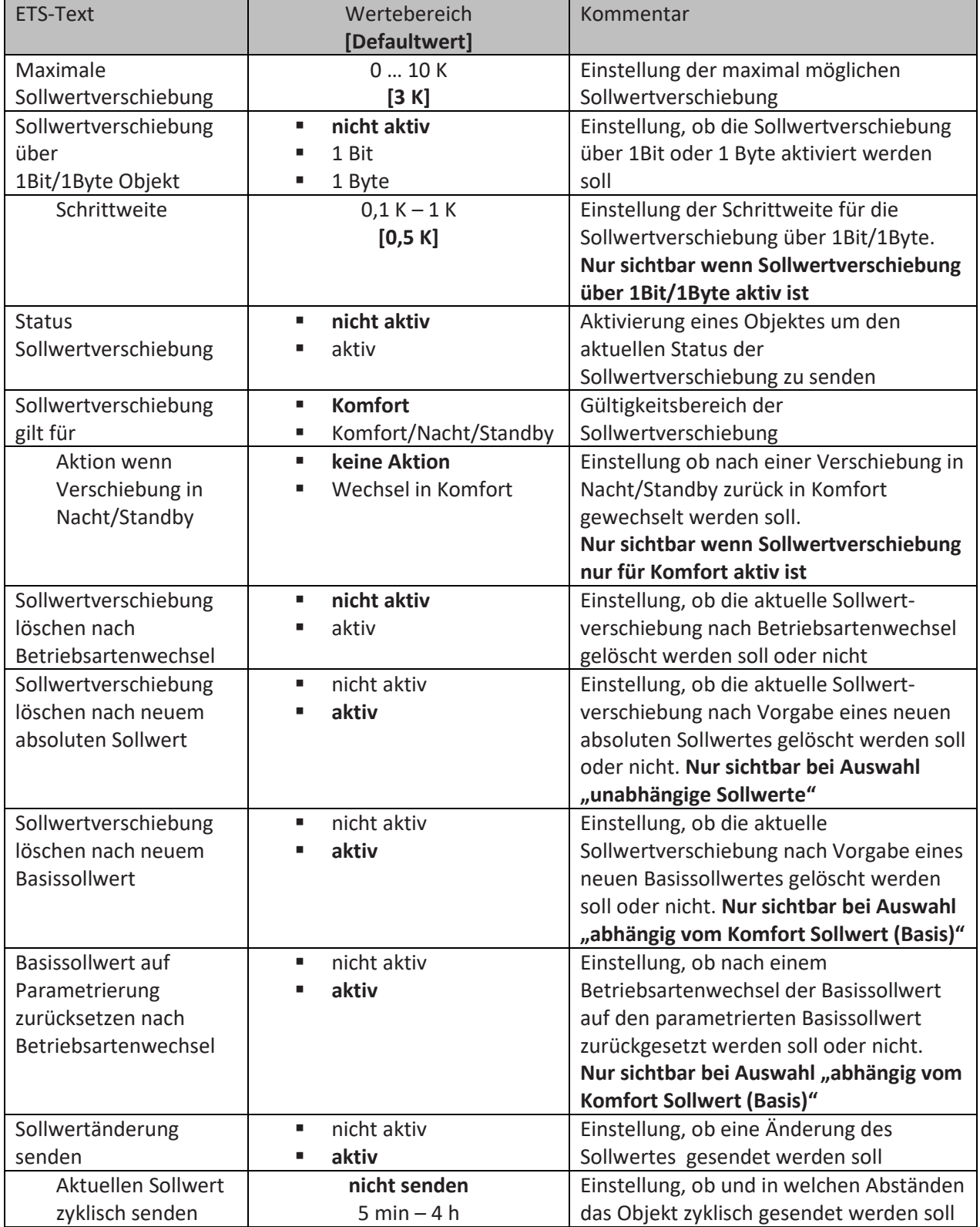

<span id="page-25-1"></span>**Tabelle 28: Einstellungen – Sollwertverschiebung**

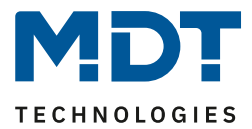

#### **Sollwertverschiebung**

Der Basis Komfort Sollwert wird über die ETS fest parametriert. Eine Veränderung dieses Sollwertes ist mit zwei Vorgehensweisen möglich. Zum einen kann man dem Regler einen neuen absoluten Sollwert vorgeben, dies geschieht über das Kommunikationsobjekt "(Basis) Komfort Sollwert" als 2Byte Absolutwert und zum anderen kann man den voreingestellten Sollwert manuell anheben oder absenken. Dies erfolgt über die Kommunikationsobjekte "manuelle Sollwertverschiebung", wahlweise via 1 Bit, 1 Byte oder 2 Byte.

Bei der Sollwertverschiebung erfolgt die Verschiebung des aktuell eingestellten Sollwertes als Temperaturdifferenz. Dafür wird das Objekt "manuelle Sollwertverschiebung" verwendet. Mit den 1 Byte / 2 Byte Objekten wird dem Regler ein positiver Kelvin-Wert zur Anhebung oder ein negativer Kelvin-Wert zur Absenkung gesendet wird. Bei der manuellen Sollwertverschiebung über das 1 Bit Objekt werden nur An/Aus- Befehle gesendet und der Regler hebt den Sollwert bei Empfang einer "1" um die eingestellte Schrittweite an und senkt den Sollwert bei Empfang einer "0" um die eingestellte Schrittweite ab.

Die Sollwertverschiebung über 2Byte ist beim Regler automatisch aktiv, das dazugehörige Kommunikationsobjekt "14" ist dauerhaft eingeblendet. Die Verschiebung über 1Bit/1Byte kann über Parameter aktiviert werden.

#### **Bei der Sollwertverschiebung wird der parametrierte Basis Komfortwert als Bezugswert für die anderen Betriebsarten nicht verändert!**

Über die Einstellung "maximale Sollwertverschiebung" kann die maximale manuelle Verschiebung des Sollwertes begrenzt werden. Ist der Regler zum Beispiel auf einen Basis-Komfortwert von 21°C und eine max. Sollwertverschiebung von 3K eingestellt, so kann der Basis Komfortwert nur in den Grenzen von 18°C bis 24°C manuell verschoben werden.

Die Aktivierung des "**Status Sollwertverschiebung**" erzeugt ein weiteres Objekt. Mit diesem kann der aktuelle Status der Sollwertverschiebung gesendet werden. Dies ist für manche Visualisierungen wichtig für deren korrekte Funktion.

Über die Einstellung "**Sollwertverschiebung gilt für**" kann eingestellt werden, ob die Verschiebung nur für den Komfortbereich gilt oder ob die Einstellung auch für die Betriebsarten "Nacht" und "Standby" übernommen werden sollen. Die Betriebsarten "Frost-/Hitzeschutz" sind in jedem Fall von der Sollwertverschiebung unabhängig.

Durch die Einstellung "**Sollwertverschiebung löschen nach Betriebsartenwechsel**" kann eingestellt werden, ob der neue Sollwert nach einem Betriebsartenwechsel beibehalten werden soll oder ob der Regler nach einem Betriebsartenwechsel wieder zu dem in der ETS-Software parametrierten Wert zurückkehren soll.

**Sollwertverschiebung löschen nach neuem absolutem Sollwert** bewirkt, dass die Sollwertverschiebung immer gelöscht wird sobald ein neuer Sollwert über Objekt vergeben wird. **Sollwertverschiebung löschen nach neuem Basissollwert** bewirkt, dass nach Vorgabe eines neuen Basissollwertes als Absolutwert, die erfolgte Sollwertverschiebung gelöscht wird und mit dem neuen Sollwert gestartet wird.

**Basissollwert auf Parametrierung zurücksetzen nach Betriebsartenwechsel** bewirkt, dass nach jedem Betriebsartenwechsel der Sollwert auf den parametrierten Basiswert zurückgesetzt wird. Bei Aktivierung des Parameters "Sollwertänderungen senden" wird über das Kommunikationsobjekt "aktueller Sollwert" bei jeder Änderung der neue, nun gültige Sollwert auf den Bus gesendet.

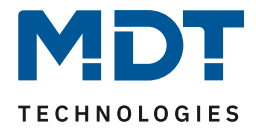

Beim Einlesen eines neuen absoluten Komfort Sollwertes wird dem Regler ein neuer Basis Komfort Wert vergeben. Einen bedeutenden Unterschied beim Temperaturregler gibt es hier zwischen den Einstellungen "abhängig vom Komfort Sollwert (Basis)" und "unabhängige Sollwerte".

#### **Einstellung "abhängig vom Komfort Sollwert (Basis)"**

Dieser neue Basis Komfortwert (Objekt "8") bewirkt auch automatisch eine Anpassung der abhängigen Sollwerte in den anderen Betriebsarten da diese sich relativ auf den Basis Komfortwert beziehen. Alle Einstellungen zur Sollwertverschiebung gelten hier nicht, da dem Regler ein komplett neuer Basiswert zugewiesen wird.

Eine Besonderheit bietet die Vorgabe eines Sollwertes über das Kommunikationsobjekt "7 -Sollwertvorgabe". Hier wird der neue Wert auf den Basis Komfort Sollwert geschrieben, eine gültige Sollwertverschiebung wird gelöscht und der Regler springt automatisch auf Komfort, egal in welchem Modus sich der Regler vorher befand. Dieses Vorgehen wird bei Visualisierungen benötigt, welche die Veränderungen über absolute Sollwerte machen. Somit ist sichergestellt, dass der neue gesendete Sollwert auch zurückgemeldet wird.

#### **Einstellung "unabhängige Sollwerte"**

Hier kann jeder Betriebsart ein individueller Absolutwert vorgegeben werden. Ändert man z.B. den Sollwert im Komfort Modus (Objekt "8"), so bleiben die anderen Sollwerte davon unberührt. Eine Besonderheit ist das gemeinsame Objekt "7 - Sollwertvorgabe". Damit wird immer der Sollwert im aktuell gültigen Modus verändert. Befindet sich der Regler beispielsweise gerade im Standby und über das Objekt "7" wird der Wert "20°C" gesendet, so wird in diesem Moment der Sollwert Standby auf "20°C" geändert.

<span id="page-27-0"></span>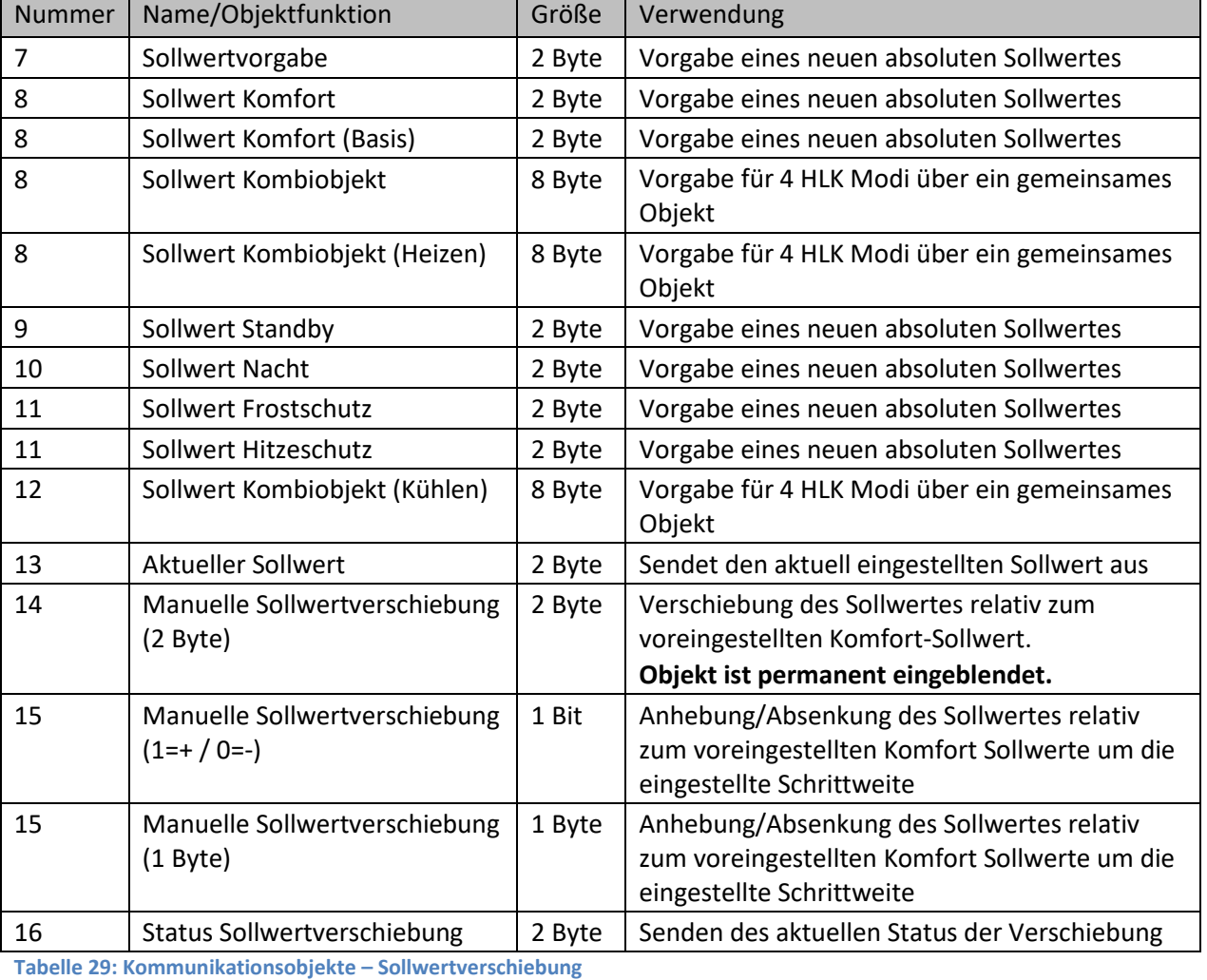

Die nachfolgende Tabelle zeigt die für die Sollwertveränderung relevanten Kommunikationsobjekte:

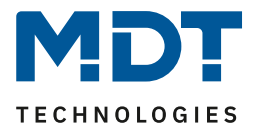

#### <span id="page-28-0"></span>*4.2.2.7 Komfortverlängerung mit Zeit*

Die Komfortverlängerung bewirkt ein temporäres Schalten in den Komfort-Modus. Folgende Parameter sind hierfür verfügbar:

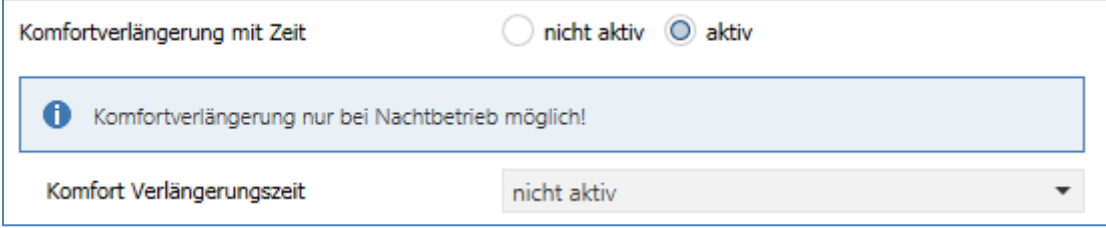

<span id="page-28-1"></span>**Abbildung 11: Einstellungen – Komfortverlängerung mit Zeit**

#### Die nachfolgende Tabelle zeigt die Einstellmöglichkeiten für diesen Parameter:

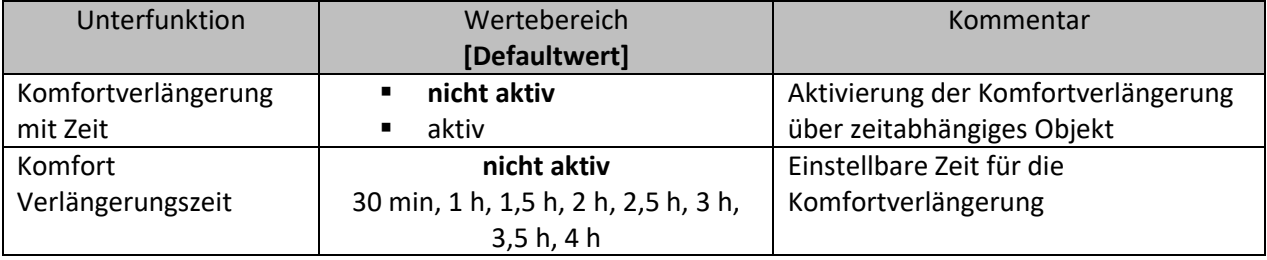

<span id="page-28-2"></span>**Tabelle 30: Einstellungen – Komfortverlängerung mit Zeit**

Wird die Komfortverlängerung aktiviert, so erscheint das folgende Kommunikationsobjekt:

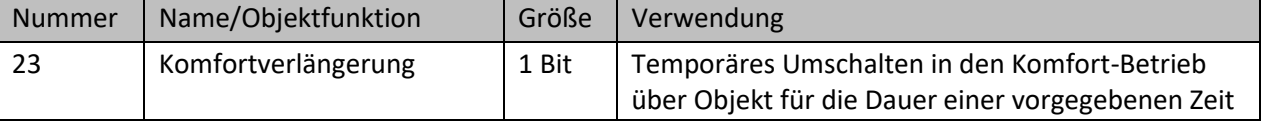

<span id="page-28-3"></span>**Tabelle 31: Kommunikationsobjekt – Komfortverlängerung mit Zeit**

Die Komfortverlängerung kann zum Beispiel eingesetzt werden um den Komfort-Modus bei Besuch, Partys, etc. zu verlängern. Schaltet beispielsweise eine Zeitschaltuhr den Kanal zu einem bestimmten Zeitpunkt in den Nachtbetrieb, so kann mittels der Komfortverlängerung wieder für eine bestimmte Zeit in den Komfort-Modus geschaltet werden.

Bei Senden einer "1" auf das Objekt Komfortverlängerung schaltet der Kanal für die eingestellte "Komfort Verlängerungszeit" vom Nacht-Modus zurück in den Komfort Modus. Nach Ablauf der "Komfort Verlängerungszeit" schaltet der Kanal wieder automatisch in den Nachtbetrieb. Soll die Komfortverlängerung vor Ablauf der Zeit beendet werden, so kann das durch Senden einer "0" auf das Objekt erreicht werden.

Wird während der Komfortverlängerung erneut eine "1" auf das Objekt gesendet, so wird die eingestellte Zeit erneut gestartet.

Bei Änderung des Modes während der Verlängerung wird die Zeit gestoppt.

#### **Die Komfortverlängerung funktioniert nur für eine Umschaltung vom "Nacht" Modus in den "Komfort" Modus und zurück!**

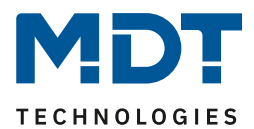

#### <span id="page-29-0"></span>*4.2.2.8 Sperrobjekte*

In der nachfolgenden Tabelle sind die Einstellmöglichkeiten für diesen Parameter dargestellt:

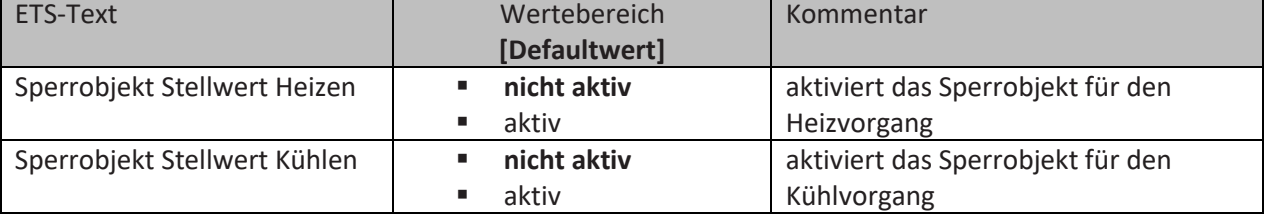

<span id="page-29-2"></span>**Tabelle 32: Einstellungen – Sperrobjekte Stellwert**

Durch die Aktivierung der Sperrobjekte stehen dem Anwender, je nach Einstellung der Reglerart, ein oder zwei Sperrobjekte zum Sperren der Stellgröße zur Verfügung. Diese Sperrobjekte dienen dazu, die Aktoren (Heizvorrichtung oder Kühlvorrichtung) an einem ungewünschten Anlaufen zu hindern. Soll die Heizung in bestimmten Situationen nicht anlaufen, z.B. bei geöffnetem Fenster, so kann das Sperrobjekt. Eine weitere Anwendung wäre zum Beispiel das manuelle Sperren, z.B. über einen Taster, im Falle eines Reinigungsvorgangs. Die Stellgröße wird gesperrt, sobald dem zugehörigen 1Bit Objekt eine "1" gesendet wird. Mit einer "0" wird die Sperre aufgehoben.

Die nachfolgende Tabelle zeigt die Kommunikationsobjekte für die Sperrobjekte:

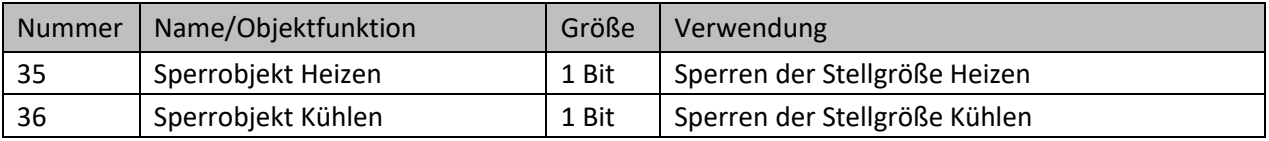

<span id="page-29-3"></span>**Tabelle 33: Kommunikationsobjekte – Sperrobjekte**

### <span id="page-29-1"></span>*4.2.2.9 Objekt für Anforderung Heizen/Kühlen*

In der nachfolgenden Tabelle sind die Einstellmöglichkeiten für diesen Parameter dargestellt:

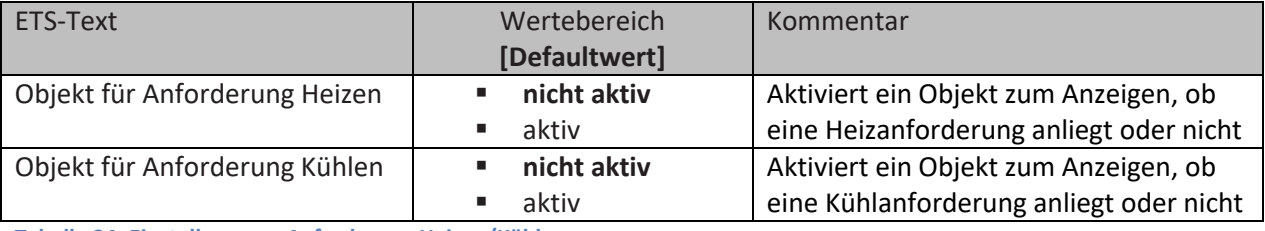

<span id="page-29-4"></span>**Tabelle 34: Einstellungen – Anforderung Heizen/Kühlen**

Mit dieser Einstellung werden zwei Objekte eingeblendet, welche einen aktiven Heiz- oder Kühlvorgang anzeigen. Es handelt sich hier um Statusobjekte.

Die Objekte können beispielsweise zur Visualisierung eingesetzt werden. So könnte z.B. über eine rote LED ein andauernder Heizprozess angezeigt werden und über eine blaue LED ein andauernder Kühlprozess. Eine weitere Möglichkeit der Anwendung ist die zentrale Einschaltung eines Heiz- oder Kühlvorganges. So kann z.B. über eine zusätzliche Logik realisiert werden, dass sich alle Heizungen eines Gebäudes/Bereiches einschalten, sobald ein Regler die Anforderung Heizen ausgibt. Das Objekt gibt eine "1" aus, solange der Prozess andauert. Ist der Prozess beendet, wird eine "0" ausgegeben.

Die nachfolgende Tabelle zeigt die entsprechenden Kommunikationsobjekte:

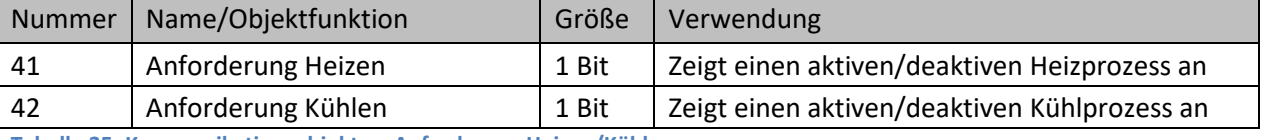

<span id="page-29-5"></span>**Tabelle 35: Kommunikationsobjekte – Anforderung Heizen/Kühlen**

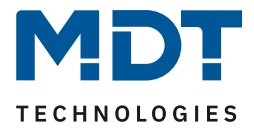

#### <span id="page-30-0"></span>*4.2.2.10 Führung über Außentemperatur*

#### Folgende Einstellungen sind für diesen Parameter verfügbar:

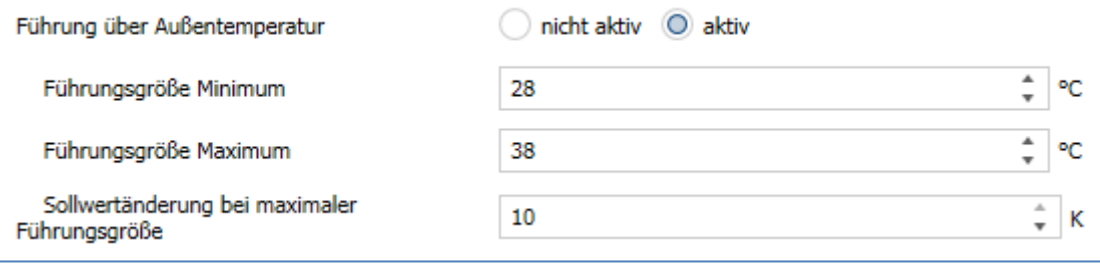

<span id="page-30-1"></span>**Abbildung 12: Einstellungen – Führung über Außentemperatur**

![](_page_30_Picture_239.jpeg)

Die nachfolgende Tabelle zeigt die Einstellmöglichkeiten für diesen Parameter:

<span id="page-30-2"></span>**Tabelle 36: Einstellungen – Führung über Außentemperatur**

Durch den Parameter Führung ist es möglich den Sollwert in Abhängigkeit einer beliebigen Führungsgröße, welche über einen externen Sensor erfasst wird, linear nachzuführen. Bei entsprechender Parametrierung kann eine kontinuierliche Anhebung oder Absenkung des Sollwertes erreicht werden.

Zur Festlegung in welchem Maße sich die Führung auf den Sollwert auswirkt sind drei Einstellungen vorzunehmen: Führungsgröße Minimum (w<sub>min</sub>), Führungsgröße Maximum (w<sub>max</sub>), sowie die Sollwertänderung bei maximaler Führungsgröße ( $\triangle$ X).

Die Einstellungen für das Führungsgrößen-Maximum (w<sub>max</sub>) und –Minimum (w<sub>min</sub>) beschreiben dabei den Temperaturbereich, in welchem die Führungsgröße beginnt und aufhört Einwirkung auf den Sollwert zu nehmen. Die Sollwertänderung bei maximaler Führungsgröße ( $\Delta X_{\text{max}}$ ) beschreibt das Verhältnis wie stark ein Ansteigen der Führungstemperatur Auswirkung auf den Sollwert hat. Die tatsächliche Sollwertänderung ergibt sich dann aus folgender Beziehung:

# $\triangle X = \triangle X_{\text{max}}$  \*  $[(w - w_{\text{min}})/(w_{\text{max}} - w_{\text{min}})]$

Soll die Führung zu einer Sollwertanhebung führen so ist für die "Sollwertänderung bei maximaler Führungsgröße" ein positiver Wert einzustellen. Ist hingegen eine Sollwertabsenkung erwünscht so muss die "Sollwertänderung bei maximaler Führungsgröße" negativ gewählt werden. Die Sollwertänderung  $\triangle$ X wird dann auf den Basis Komfortwert addiert.

![](_page_31_Picture_2.jpeg)

Ein Wert ober- oder unterhalb der Führungsgröße hat keine Auswirkung auf die Sollwertänderung. Sobald der Wert innerhalb der Führungsgröße(also zwischen w<sub>max</sub> & w<sub>min</sub>) liegt wird der Sollwert abgesenkt oder angehoben.

Die nachfolgenden Grafiken sollen den Einfluss der Führungsgröße auf den Sollwert verdeutlichen: (Xsoll=neuer Sollwert; Xbasis=Basis Sollwert)

![](_page_31_Figure_5.jpeg)

<span id="page-31-0"></span>**Abbildung 13: Beispiel – Führung Absenkung**

![](_page_31_Figure_7.jpeg)

<span id="page-31-1"></span>**Abbildung 14: Beispiel – Führung Anhebung**

Mit dem Kommunikationsobjekt der Führungsgröße kann die aktuelle Temperatur des externen Sensors ausgelesen werden. Das Kommunikationsobjekt muss zu Aktivierung der Führung nicht mit dem Kommunikationsobjekt der Sollwerte verknüpft werden, sondern dient lediglich der Abfrage der Führungstemperatur.

#### Die nachfolgende Tabelle zeigt das dazugehörige Objekt:

![](_page_31_Picture_124.jpeg)

<span id="page-31-2"></span>**Tabelle 37: Kommunikationsobjekt – Führung über Außentemperatur**

![](_page_32_Picture_2.jpeg)

#### **Beispiel für die Anwendung:**

Für die Temperaturregelung eines Raums soll der Sollwert(22°C) so angehoben werden, dass in einem Außentemperaturbereich von 28°C bis 38°C der Temperaturunterschied zwischen Außen und Innentemperatur nicht größer als 6K wird.

#### **vorzunehmende Einstellungen:**

Basis Komfortwert: 22°C Führung: aktiv Führungsgröße Minimum: 28 °C Führungsgröße Maximum: 38°C Sollwertänderung bei max. Führungsgröße: 10°C

Würde die Außentemperatur nun auf einen Wert von 32°C steigen so würde der Sollwert um folgenden Wert angehoben:  $\triangle X = 10^{\circ}C$  \* [(32°C-28°C)/(38°C-28°C)] = 4°C Folglich würde sich ein neuer Sollwert von 22°C + 4°C = 26°C ergeben.

Erreicht die Außentemperatur den eingestellten Höchstwert von 38°C, so würde der Sollwert 32°C betragen und sich bei weiter steigender Temperatur nicht mehr erhöhen.

#### <span id="page-32-0"></span>*4.2.2.11 Vorlauftemperaturbegrenzung*

Der folgende Parameter aktiviert die Vorlauftemperaturbegrenzung:

![](_page_32_Picture_226.jpeg)

<span id="page-32-1"></span>**Abbildung 15: Einstellungen – Vorlauftemperatur**

Sobald die Vorlauftemperatur aktiviert wurde, ist folgende Einstellung möglich:

![](_page_32_Picture_227.jpeg)

<span id="page-32-2"></span>**Tabelle 38: Einstellung – Vorlauftemperatur**

Mit dieser Einstellung kann die aktuelle Vorlauftemperatur begrenzt werden. Dies ermöglicht eine Begrenzung der Heiztemperatur, wie sie in bestimmten Situationen erforderlich ist. Soll z.B. eine Fußbodenheizung nicht über einen bestimmten Wert heizen um die Bodenbeläge zu schützen, so kann die Heiztemperatur durch die Vorlauftemperaturbegrenzung begrenzt werden. Die Vorlauftemperaturbegrenzung benötigt einen zweiten Messfühler am Vorlauf selbst. Dieser Messfühler misst die aktuelle Vorlauftemperatur. Das Objekt, welches die Vorlauftemperatur erfasst, wird dann in einer Gruppenadresse mit dem Objekt für die Vorlauftemperatur des Temperaturreglers verbunden. Dieser begrenzt dann die Vorlauftemperatur nach den eingestellten Parametern.

Folgendes Kommunikationsobjekt steht zur Verfügung:

![](_page_32_Picture_228.jpeg)

<span id="page-32-3"></span>**Tabelle 39: Kommunikationsobjekt – Vorlauftemperatur**

![](_page_33_Picture_2.jpeg)

#### <span id="page-33-0"></span>*4.2.2.12 Temperatur des Kühlmediums über Taupunktüberwachung begrenzen*

Folgende Einstellungen sind für diesen Parameter verfügbar:

![](_page_33_Picture_177.jpeg)

<span id="page-33-2"></span>**Abbildung 16: Einstellungen – Temperatur des Kühlmediums über Taupunktüberwachung begrenzen**

#### Die nachfolgende Tabelle zeigt die Einstellmöglichkeiten für diesen Parameter:

![](_page_33_Picture_178.jpeg)

<span id="page-33-4"></span>**Tabelle 40: Einstellungen – Temperatur des Kühlmediums über Taupunktüberwachung begrenzen**

Bei Überwachung "aktiv über Taupunktalarm (1Bit)" wird der Stellwert Kühlen bei Empfangen einer "1" für Taupunktalarm auf 0% gesetzt. Wird der Alarm mit Empfang einer "0" aufgehoben, so geht der Regler in den normalen Betrieb und auf den entsprechenden Stellwert.

#### Die nachfolgende Tabelle zeigt das zugehörige Objekt:

![](_page_33_Picture_179.jpeg)

<span id="page-33-5"></span>**Tabelle 41: Kommunikationsobjekte – Temperatur des Kühlmediums über Taupunktüberwachung begrenzen**

#### <span id="page-33-1"></span>*4.2.2.13 Fensterkontakt*

Folgende Einstellungen sind für diesen Parameter verfügbar:

![](_page_33_Picture_180.jpeg)

<span id="page-33-3"></span>**Abbildung 17: Einstellungen – Fensterkontakt**

![](_page_34_Picture_2.jpeg)

#### Die Einstellmöglichkeiten für diesen Parameter sind in der nachfolgenden Tabelle dargestellt:

![](_page_34_Picture_293.jpeg)

<span id="page-34-0"></span>**Tabelle 42: Einstellungen – Fensterkontakt**

Mit dieser Funktion kann die Regelung in einem Raum nach Öffnen eines Fensters in den Frost- bzw. Hitzeschutz erzwungen werden. Der normale Heiz-/Kühlbetrieb wird solange unterbrochen. Damit kann beispielsweise vermieden werden, dass nach Öffnen eines Fensters im Winter unnötige Energie zum Heizen verbraucht wird. Nach dem Schließen des Fensters kann dann wieder zurück in den Normalbetrieb geschalten werden.

Die **Verzögerungszeit** bewirkt, dass die auszuführende Aktion nach dem Öffnen/Schließen des Fensters erst nach einer parametrierbaren Zeit erfolgt. Damit kann ein kurzzeitiges Öffnen des Fensters ohne Einfluss auf die Regelung

Bei **Aktion beim Schließen des Fensters** kann eingestellt werden ob nach dem Schließen wieder in den Modus vor der Sperre zurückgekehrt wird oder in einem Modus, der beispielsweise während der Sperre als von einer Zeitschaltuhr oder einer Visualisierung gesendet wurde.

Die **Rückfallzeit** legt fest nach welcher Zeit der Regler nach dem Öffnen des Fensters automatisch in den vorherigen Betriebsmodus zurückkehrt. Dies ist sinnvoll wenn z.B. vergessen wurde, das Fenster wieder zu schließen. In diesem Falle würde vermieden, dass der Raum im Winter auskühlt oder im Sommer überhitzt wird.

Die folgende Tabelle zeigt das zugehörige Kommunikationsobjekt:

![](_page_34_Picture_294.jpeg)

<span id="page-34-1"></span>**Tabelle 43: Kommunikationsobjekt – Fensterkontakt**

![](_page_35_Picture_2.jpeg)

#### <span id="page-35-0"></span>*4.2.2.14 Diagnose*

Die Diagnosefunktion gibt den Status des Reglers im "Klartext" aus und dient dazu, den aktuellen Status schnell ablesen zu können.

Zur Ausgabe dient **das Kommunikationsobjekt 33 - "Diagnose**". Dieses ist permanent eingeblendet und sendet automatisch bei jeder Änderung.

Folgende Meldungen kann die Diagnosefunktion aussenden:

![](_page_35_Picture_179.jpeg)

<span id="page-35-1"></span>**Tabelle 44: Übersicht – Diagnosetext**

![](_page_36_Picture_2.jpeg)

#### <span id="page-36-0"></span>**4.2.3 Reglereinstellung**

Zuerst ist es hier nötig, den Regler zu definieren. Mit der Auswahl "Stellgröße" wird die Ausgabe des Stellwertes festgelegt. Abhängig von dieser Einstellung werden die weiteren Parameter eingeblendet. Die nachfolgende Tabelle zeigt die Einstellmöglichkeiten dafür:

![](_page_36_Picture_208.jpeg)

<span id="page-36-1"></span>**Tabelle 45: Einstellungen – Stellgröße**

Der Regler verfügt über drei verschiedene Regler Typen, welche die Stellgröße steuern. Von dem verwendeten Regler Typen hängen die weiteren Parametrierungsmöglichkeiten ab. Folgende Regler können ausgewählt werden:

- stetige PI-Regelung
- PWM (schaltende PI-Regelung)
- 2-Punkt Regelung

Die Tabelle zeigt die Kommunikationsobjekte für die Stellgröße:

![](_page_36_Picture_209.jpeg)

<span id="page-36-2"></span>**Tabelle 46: Kommunikationsobjekte – Ausgabe der Stellgröße**

Je nach eingestellter Reglerart steuert die Stellgröße den Heiz- und/oder den Kühlvorgang. Wird die Stellgröße als stetige PI-Regelung ausgewählt, so ist das Kommunikationsobjekt für die Stellgröße ein 1 Byte-Objekt, da die Stellgröße mehrere Zustände annehmen kann. Wenn die Stellgröße als 2-Punkt Regelung oder als PWM-Regelung ausgewählt wird, so ist das Kommunikationsobjekt ein 1 Bit Objekt, da die Stellgröße nur 2 Zustände (0; 1) annehmen kann.

![](_page_37_Picture_2.jpeg)

#### <span id="page-37-0"></span>*4.2.3.1 Stetige PI-Regelung*

Wird die Stellgröße als stetige PI-Regelung ausgewählt, so ergeben sich folgende Einstellmöglichkeiten (hier: Reglerart Heizen):

![](_page_37_Picture_294.jpeg)

<span id="page-37-1"></span>**Abbildung 18: Einstellungen – Stetige PI-Regelung**

In der nachfolgenden Tabelle sind die Einstellmöglichkeiten für die stetige PI-Regelung dargestellt:

![](_page_37_Picture_295.jpeg)

<span id="page-37-2"></span>**Tabelle 47: Einstellungen – Stetige PI-Regelung**

![](_page_38_Picture_2.jpeg)

Die PI-Regelung ist eine stetige Regelung mit einem Proportionalanteil, dem P-Anteil, und einem integralem Anteil, dem I-Anteil. Die Größe des P-Anteils wird in K (Kelvin) angeben. Der I-Anteil wird als Nachstellzeit bezeichnet und in min (Minuten) angeben.

Die Stellgröße bei einer stetigen PI-Regelung wird in Stufen von 0% bis zum eingestellten max. Wert der Stellgröße gesteuert.

#### **Maximaler Stellwert**

Durch die Einstellung "Maximaler Stellwert" kann eingestellt werden, welchen maximalen Wert die Stellgröße annehmen darf. Um Schaltvorgänge bei großen Stellwerten zu unterbinden, kann der Parameter auf einen Wert eingestellt werden, so dass das Stellglied diesen maximalen Wert nicht überschreitet.

#### **Heiz-/ Kühlsystem**

Über die Einstellung des verwendeten Heiz-/Kühlsystems werden die einzelnen Regelparameter, P-Anteil und I-Anteil, eingestellt. Es ist möglich voreingestellte Werte zu benutzen, welche zu bestimmten Heiz- bzw. Kühlsystemen passen oder aber auch die Anteile des P-Reglers und des I-Reglers frei zu parametrieren. Die voreingestellten Werte bei dem jeweiligem Heiz- bzw. Kühlsystemen beruhen auf, aus der Praxis erprobten, Erfahrungswerten und führen meist zu guten Regelergebnissen.

Wird eine freie "**Anpassung über Regelparameter**" ausgewählt so können Proportionalbereich und Nachstellzeit frei parametriert werden. **Diese Einstellung setzt ausreichende Kenntnisse auf dem Gebiet der Regelungstechnik voraus.**

#### **Proportionalbereich**

Der Proportionalbereich steht für den P-Anteil einer Regelung. Der P-Anteil einer Regelung führt zu einem proportionalen Anstieg der Stellgröße zur Regeldifferenz.

Ein kleiner Proportionalbereich führt dabei zu einer schnellen Ausregelung der Regeldifferenz. Der Regler reagiert bei einem kleinen Proportionalbereich nahezu unvermittelt und stellt die Stellgröße schon bei kleinen Regeldifferenzen nahezu auf den max. Wert(100%). Wird der Proportionalbereich jedoch zu klein gewählt, so ist die Gefahr des Überschwingens sehr groß.

Ein Proportionalbereich von 4K setzt den Stellwert auf 100% bei einer Regelabweichung (Differenz zwischen Sollwert und aktueller Temperatur) von 4°C. Somit würde bei dieser Einstellung eine Regelabweichung von 1°C zu einem Stellwert von 25% führen.

#### **Nachstellzeit**

Die Nachstellzeit steht für den I-Anteil einer Regelung. Der I-Anteil einer Regelung führt zu einer integralen Annährung des Istwertes an den Sollwert. Eine kurze Nachstellzeit bedeutet, dass der Regler einen starken I-Anteil hat.

Eine kleine Nachstellzeit bewirkt dabei, dass die Stellgröße sich schnell der dem Proportionalbereich entsprechend eingestellten Stellgröße annähert. Eine große Nachstellzeit hingegen bewirkt eine langsame Annäherung an diesen Wert.

Bei der Einstellung ist zu beachten, dass eine zu klein eingestellte Nachstellzeit ein Überschwingen verursachen könnte. Grundsätzlich gilt: je träger das System, desto größer die Nachstellzeit.

#### **Stellwert zyklisch senden**

Mit Hilfe des Parameters "Stellwert zyklisch senden" kann eingestellt werden, ob der Kanal seinen aktuellen Status in gewissen Zeitabständen senden soll. Die Zeitabstände zwischen zwei Sendungen können ebenfalls parametriert werden.

![](_page_39_Picture_2.jpeg)

#### <span id="page-39-0"></span>*4.2.3.2 PWM (schaltende PI-Regelung)*

Wird die Stellgröße als schaltende PI-Regelung (PWM), so ergeben sich folgende Einstellmöglichkeiten (hier: Reglerart Heizen):

![](_page_39_Picture_316.jpeg)

<span id="page-39-1"></span>**Abbildung 19: Einstellungen – PWM (schaltende PI-Regelung)**

Die PWM-Regelung ist eine Weiterentwicklung zur PI-Regelung. Alle bei der PI-Regelung möglichen Einstellungen können auch hier vorgenommen werden. Zusätzlich kann noch die PWM-Zyklus Zeit eingestellt werden.

In der nachfolgenden Tabelle sind die Einstellungen für die schaltende PI-Regelung dargestellt:

![](_page_39_Picture_317.jpeg)

<span id="page-39-2"></span>**Tabelle 48: Einstellungen – PWM (schaltende PI-Regelung)**

![](_page_40_Picture_2.jpeg)

Bei einer PWM-Regelung schaltet der Regler die Stellgröße entsprechend des bei der PI-Regelung berechneten Wertes unter Beachtung der Zykluszeit. Die Stellgröße wird somit in eine Puls-Weiten Modulation (PWM) umgewandelt.

#### **PWM Zyklus**

Die Zykluszeit "PWM Zyklus" dient der PWM-Regelung zur Berechnung des Ein- und Ausschaltimpulses der Stellgröße. Diese Berechnung geschieht auf Basis der berechneten Stellgröße. Ein PWM-Zyklus umfasst die Gesamtzeit die vom Einschaltpunkt bis zum erneuten Einschaltpunkt vergeht.

#### Beispiel:

Wird eine Stellgröße von 75% berechnet, bei einer eingestellten Zykluszeit von 10 Minuten, so wird die Stellgröße für 7,5 Minuten eingeschaltet und für 2,5 Minuten ausgeschaltet.

Grundsätzlich gilt für die Zykluszeit: Je träger das Gesamtsystem ist, desto größer kann auch die Zykluszeit eingestellt werden.

Für PWM (schaltende PI-Regelung) kann zusätzlich der Status als Prozentwert ausgegeben werden. Dafür stehen folgende Kommunikationsobjekte zur Verfügung:

![](_page_40_Picture_146.jpeg)

<span id="page-40-0"></span>**Tabelle 49: Kommunikationsobjekte – Status Stellwert**

![](_page_41_Picture_2.jpeg)

#### <span id="page-41-0"></span>*4.2.3.3 Zwei-Punkt Regelung*

Hierfür sind folgende Einstellmöglichkeiten vorhanden (hier: Reglerart Heizen):

![](_page_41_Picture_203.jpeg)

<span id="page-41-1"></span>**Abbildung 20: Einstellungen – 2-Punkt Regelung**

In der nachfolgenden Tabelle sind die Einstellmöglichkeiten für die 2-Punkt Regelung dargestellt:

![](_page_41_Picture_204.jpeg)

<span id="page-41-2"></span>**Tabelle 50: Einstellungen – 2-Punkt Regelung**

Der 2-Punkt Regler ist die einfachste Art der Regelung. Der Stellgröße werden lediglich die beiden Zustände EIN oder AUS gesendet.

Der Regler schaltet die Stellgröße(z.B. Heizvorgang) bei unterschreiten einer gewissen Richttemperatur ein und bei Überschreiten einer gewissen Richttemperatur wieder aus. Die Ein- und Ausschaltpunkte, also dort wo die Richttemperatur liegt, hängen von dem aktuell eingestellten Sollwert sowie der eingestellten Schalthysterese ab.

Der 2-Punkt Regler findet seine Anwendung, wenn die Stellgröße nur zwei Zustände annehmen kann, wie z.B. ein elektrothermisches Ventil.

#### **Schalthysterese**

Die Einstellung der Schalthysterese dient dem Regler zur Berechnung des Ein- und Ausschaltpunktes. Dies geschieht unter Berücksichtigung des aktuell gültigen Sollwertes.

Beispiel: Im Regler, bei Reglerart Heizen, wurde ein Basis-Komfortwert von 21°C, sowie eine Hysterese von 2K eingestellt. In der Betriebsart Komfort ergibt sich somit eine

Einschalttemperatur von 20°C und eine Ausschalttemperatur von 22°C.

Bei der Einstellung ist zu beachten, dass eine große Hysterese zu einer großen Schwankung der tatsächlichen Raumtemperatur führt. Eine kleine Hysterese kann jedoch ein permanentes Ein- und Ausschalten der Stellgröße bewirken, da Ein- und Ausschaltpunkt nah beieinander liegen.

![](_page_42_Picture_2.jpeg)

#### <span id="page-42-0"></span>*4.2.3.4 Wirksinn*

Der Wirksinn des Reglers beschreibt das Verhalten der Stellgröße auf eine Änderung der Regeldifferenz bei steigender Temperatur. Die Stellgröße kann normales Regelverhalten auf eine steigende Temperatur aufweisen oder invertiertes Regelverhalten. Der Wirksinn ist für alle Einstellungen der Stellgröße (PI-Regelung; PWM; 2 Punkt) verfügbar.

Eine invertierte Stellgröße dient bei der PWM- und der 2-Punkt-Regelung zur Anpassung an stromlos geöffnete Ventile.

Für die einzelnen Regler bedeutet eine invertierte Stellgröße, hier am Beispiel für Reglerart "Heizen", folgendes:

#### **PI-Regler**

Die Stellgröße nimmt bei zunehmender Regeldifferenz ab und bei abnehmender Regeldifferenz zu.

#### **PWM-Regler**

Das Verhältnis der Einschaltdauer zum gesamten PWM-Zyklus wird bei steigender Temperatur größer und bei fallender Temperatur kleiner.

#### **2-Punkt Regler**

Der Regler schaltet sich am eigentlichen Ausschaltpunkt an und am eigentlichen Einschaltpunkt aus.

#### <span id="page-42-1"></span>*4.2.3.5 Zusätzliche Einstellungen bei Heiz- & Kühlbetrieb*

Das Bild zeigt die zusätzlichen Einstellungen im Heiz- & Kühlbetrieb:

![](_page_42_Picture_218.jpeg)

<span id="page-42-2"></span>**Abbildung 21: Zusätzliche Einstellungen – Heizen & Kühlen**

#### Die nachfolgende Tabelle zeigt die zusätzlichen Einstellungen (im Heiz- & Kühlbetrieb):

![](_page_42_Picture_219.jpeg)

<span id="page-42-3"></span>**Tabelle 51: Zusätzliche Einstellungen – Heizen & Kühlen**

![](_page_43_Picture_2.jpeg)

Über die Einstellung **System** kann das verwendete System ausgewählt werden. Liegt ein gemeinsames System für den Kühl- & Heizvorgang vor, so ist die Einstellung 2 Rohr/1 Kreis auszuwählen. Werden Kühlvorgang und Heizvorgang von zwei individuellen Geräten gesteuert, so ist die Einstellung 4 Rohr/2 Kreis auszuwählen.

Außerdem ist es bei der Einstellung "Sollwerte abhängig vom Sollwert Komfort" möglich, zwischen einer manuellen Umschaltung von Heiz- und Kühlvorgang und einer automatischen Umschaltung (via Temperatur) auszuwählen.

#### **2 Rohr/1 Kreis:**

Bei einem gemeinsamen Rohrsystem für den Kühl- und den Heizvorgang existiert auch nur ein Kommunikationsobjekt welches die Stellgröße ansteuert. Der Wechsel von Heizen auf Kühlen oder von Kühlen auf Heizen erfolgt durch eine Umschaltung. Diese kann auch gleichzeitig für den Wechsel zwischen Heiz- und Kühlmedium im System benutzt werden. Dadurch ist sichergestellt das z.B. in einer Heiz-/Kühldecke während des Heizens warmes Wasser fließt und während des Kühlens kaltes Wasser. Für die Stellgröße kann in diesem Fall auch nur ein gemeinsamer Regler (PI, PWM oder 2- Punkt) ausgewählt werden. Auch der Wirksinn kann nur für beide Vorgänge identisch festgelegt werden. Jedoch können die einzelnen Regelparameter für den ausgewählten Regler unabhängig voneinander parametriert werden.

#### **4 Rohr/ 2 Kreis:**

44

Liegt ein getrenntes Rohrsystem für den Heiz- und Kühlvorgang vor, so können beide Vorgänge auch separat voneinander parametriert werden. Folglich existieren für beide Stellgrößen auch eigene Kommunikationsobjekte. Somit ist es möglich den Heizvorgang z.B. über eine PI-Regelung steuern zu lassen und den Kühlvorgang z.B. über eine 2-Punkt Regelung, da beide Vorgänge von unterschiedlichen Geräten angesteuert werden können. Für jeden der beiden Einzelvorgänge sind somit völlig individuelle Einstellungen für die Stellgröße sowie des Heiz-/Kühlsystems möglich.

#### **Umschaltung Heizen/Kühlen**

Über die Einstellung "Umschalten Heizen/Kühlen" ist es möglich einzustellen, ob der Regler **automatisch** zwischen Heizen und Kühlen umschaltet oder ob dieser Vorgang manuell über ein Kommunikationsobjekt geschehen soll. Bei der automatischen Umschaltung wertet der Regler die Sollwerte aus und weiß aufgrund der eingestellten Werte und der aktuellen Ist-Temperatur in welchem Modus er sich gerade befindet. Wenn z.B. vorher geheizt wurde, so schaltet der Regler um, sobald der Sollwert für den Kühlvorgang erreicht wird. Solange der Regler sich in de Totzone befindet, bleibt der Regler auf Heizen eingestellt, heizt jedoch nicht solange der Sollwert für den Heizvorgang nicht unterschritten wird.

Wird die Umschaltung "über Objekt" ausgewählt, so wird ein zusätzliches Kommunikationsobjekt eingeblendet, über welches die Umschaltung vorgenommen werden kann. Der Regler bleibt bei dieser Einstellung solange in dem angewählten Modus bis dieser ein Signal über das Kommunikationsobjekt erfährt. Solange der Regler sich beispielsweise im Heizbetrieb befindet, wird somit auch nur der Sollwert für den Heizvorgang betrachtet, auch wenn der Regler sich von den Sollwerten eigentlich schon im Kühlvorgang befindet. Ein Anlauf des Kühlvorgangs ist somit erst möglich, wenn der Regler ein Signal über das Kommunikationsobjekt bekommt, dass er auf den Kühlvorgang umschalten soll. Empfängt der Regler eine "1" über das Kommunikationsobjekt, so wird der Heizvorgang eingeschaltet, bei einer "0" der Kühlvorgang.

![](_page_43_Picture_271.jpeg)

Die nachfolgende Tabelle zeigt das zugehörige Kommunikationsobjekt:

<span id="page-43-0"></span>**Tabelle 52: Kommunikationsobjekte – Umschalten Heizen/ Kühlen**

![](_page_44_Picture_2.jpeg)

#### <span id="page-44-0"></span>*4.2.3.6 Zusatzstufe*

#### **Die Zusatzstufe ist nur im Heizbetrieb vorhanden**.

Das folgende Bild zeigt die verfügbaren Einstellungen:

![](_page_44_Picture_257.jpeg)

<span id="page-44-1"></span>**Abbildung 22: Einstellungen – Zusatzstufe**

Die nachfolgende Tabelle zeigt die Einstellmöglichkeiten, wenn "Zusatzstufe" => "aktiv":

![](_page_44_Picture_258.jpeg)

<span id="page-44-2"></span>**Tabelle 53: Einstellungen – Zusatzstufe**

Die **Zusatzstufe** kann bei trägen Systemen angewendet werden um die Aufheizphase zu verkürzen. Beispielsweise könnte bei einer Fußbodenheizung (als Grundstufe) ein Heizkörper oder eine Elektroheizung als Zusatzstufe eingesetzt werden um die längere Aufheizphase der trägen Fußbodenheizung zu verkürzen.

Eine Zusatzstufe kann nur für einen Heizvorgang ausgewählt werden. Auch bei der Zusatzstufe kann der **Wirksinn** der Stellgröße als normal oder als invertiert eingestellt werden (sieh[e 4.2.3.4 Wirksinn\)](#page-42-0). Für die Einstellung des Reglertyps der **Stellgröße** stehen dem Anwender die 2-Punkt Regelung und die PWM-Regelung zur Verfügung. Das Kommunikationsobjekt der Zusatzstufe ist somit in jedem Fall ein 1-Bit Objekt und schaltet die Stellgröße nur EIN oder AUS.

Mit dem **Abstand** (in K) kann der Sollwert der Zusatzstufe parametriert werden. Der eingestellte Abstand wird von dem Sollwert der Grundstufe abgezogen, somit ergibt sich dann der Sollwert für die Zusatzstufe.

**Beispiel:** Der Regler befindet sich in der Betriebsart Komfort, für welche ein Basis Komfortwert von 21°C eingestellt wurde. Der Abstand der Zusatzstufe wurde auf 2,0K eingestellt. Somit ergibt sich für den Sollwert der Zusatzstufe: 21°C-2,0K = 19°C

![](_page_44_Picture_259.jpeg)

![](_page_44_Picture_260.jpeg)

<span id="page-44-3"></span>**Tabelle 54: Kommunikationsobjekt – Zusatzstufe**

![](_page_45_Picture_2.jpeg)

#### <span id="page-45-0"></span>*4.2.3.7 Notbetrieb*

![](_page_45_Picture_167.jpeg)

<span id="page-45-1"></span>**Abbildung 23: Einstellungen – Notbetrieb**

Die nachfolgende Tabelle zeigt die Einstellmöglichkeiten: ETS-Text Wertebereich

![](_page_45_Picture_168.jpeg)

<span id="page-45-2"></span>**Tabelle 55: Einstellungen – Notbetrieb**

Für jeden Kanal kann ein Notbetrieb aktiviert werden. Durch die Einstellung "Notbetrieb bei Ausfall **des Temperaturwertes nach**" kann eingestellt werden, ab wann der Notbetrieb aktiviert werden soll. Das Eingangsobjekt für den Temperaturmesswert braucht einen zyklischen Impuls. Bleibt dieses Signal für die parametrierte Zeit aus, so wird der Notbetrieb aktiviert. Dafür kann ein fester "Stellwert für Notbetrieb" von 0-100% eingestellt werden.

Der Notbetrieb verhindert, dass beim Ausbleiben eines Temperaturmesswertes und daraus resultierenden Fehlverhaltens bzw. Ausfall des Reglers, die Heizung dauerhaft mit beispielsweise 100% gefahren wird oder bei niedrigen Temperaturen auskühlt.

Sobald wieder ein Temperaturmesswert empfangen wird, verlässt der Kanal den Notbetrieb, arbeitet normal weiter. Die Überwachungszeit beginnt nach jedem Empfang eines Stellwertes von neuem.

![](_page_46_Picture_2.jpeg)

# <span id="page-46-0"></span>**5 Index**

# <span id="page-46-1"></span>**5.1 Abbildungsverzeichnis**

![](_page_46_Picture_225.jpeg)

![](_page_47_Picture_2.jpeg)

# <span id="page-47-0"></span>**5.2 Tabellenverzeichnis**

![](_page_47_Picture_427.jpeg)

![](_page_48_Picture_2.jpeg)

![](_page_48_Picture_94.jpeg)

![](_page_49_Picture_2.jpeg)

# <span id="page-49-0"></span>**6 Anhang**

### <span id="page-49-1"></span>**6.1 Gesetzliche Bestimmungen**

Die oben beschriebenen Geräte dürfen nicht in Verbindung mit Geräten benutzt werden, welche direkt oder indirekt menschlichen-, gesundheits- oder lebenssichernden Zwecken dienen. Ferner dürfen die beschriebenen Geräte nicht benutzt werden, wenn durch ihre Verwendung Gefahren für Menschen, Tiere oder Sachwerte entstehen können.

Lassen Sie das Verpackungsmaterial nicht achtlos liegen, Plastikfolien/-tüten etc. können für Kinder zu einem gefährlichen Spielzeug werden.

### <span id="page-49-2"></span>**6.2 Entsorgungsroutine**

Werfen Sie die Altgeräte nicht in den Hausmüll. Das Gerät enthält elektrische Bauteile, welche als Elektronikschrott entsorgt werden müssen. Das Gehäuse besteht aus wiederverwertbarem Kunststoff.

#### <span id="page-49-3"></span>**6.3 Montage**

# **Lebensgefahr durch elektrischen Strom:**

Alle Tätigkeiten am Gerät dürfen nur durch Elektrofachkräfte erfolgen. Die länderspezifischen Vorschriften, sowie die gültigen EIB-Richtlinien sind zu beachten.

Die Geräte sind für den Betrieb in der EU zugelassen und tragen das CE Zeichen. Die Verwendung in den USA und Kanada ist nicht gestattet!

### <span id="page-49-4"></span>**6.4 Historie**

![](_page_49_Picture_107.jpeg)